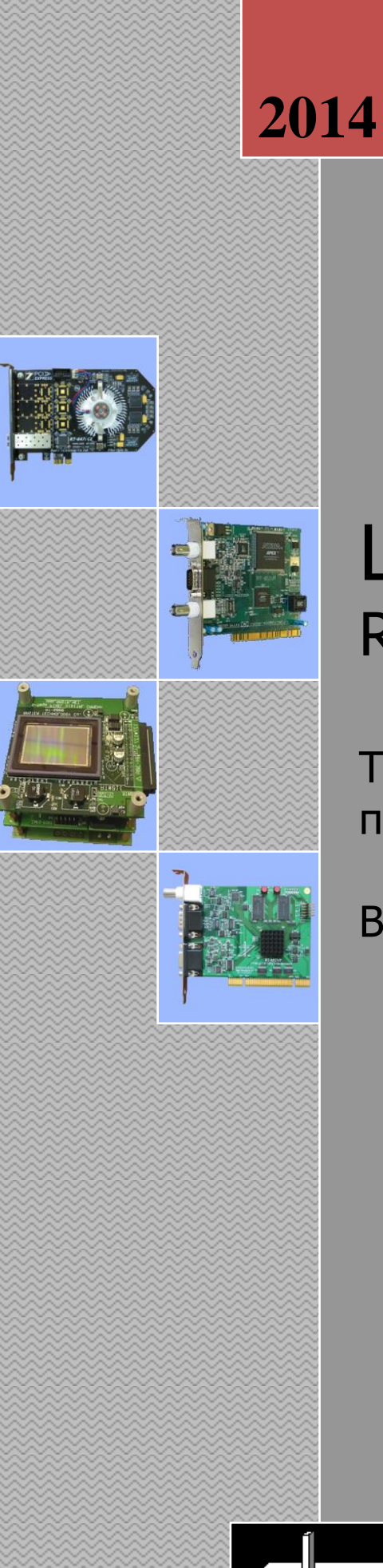

# Цифровая камера RT-1000DC, ревизия 5

Техническое описание и инструкция по эксплуатации

Версия 1.00

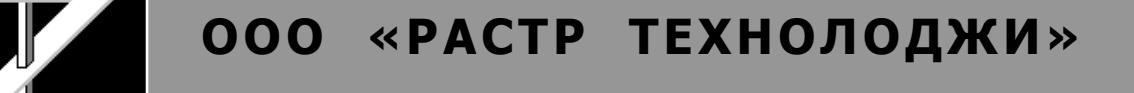

# ОГЛАВЛЕНИЕ

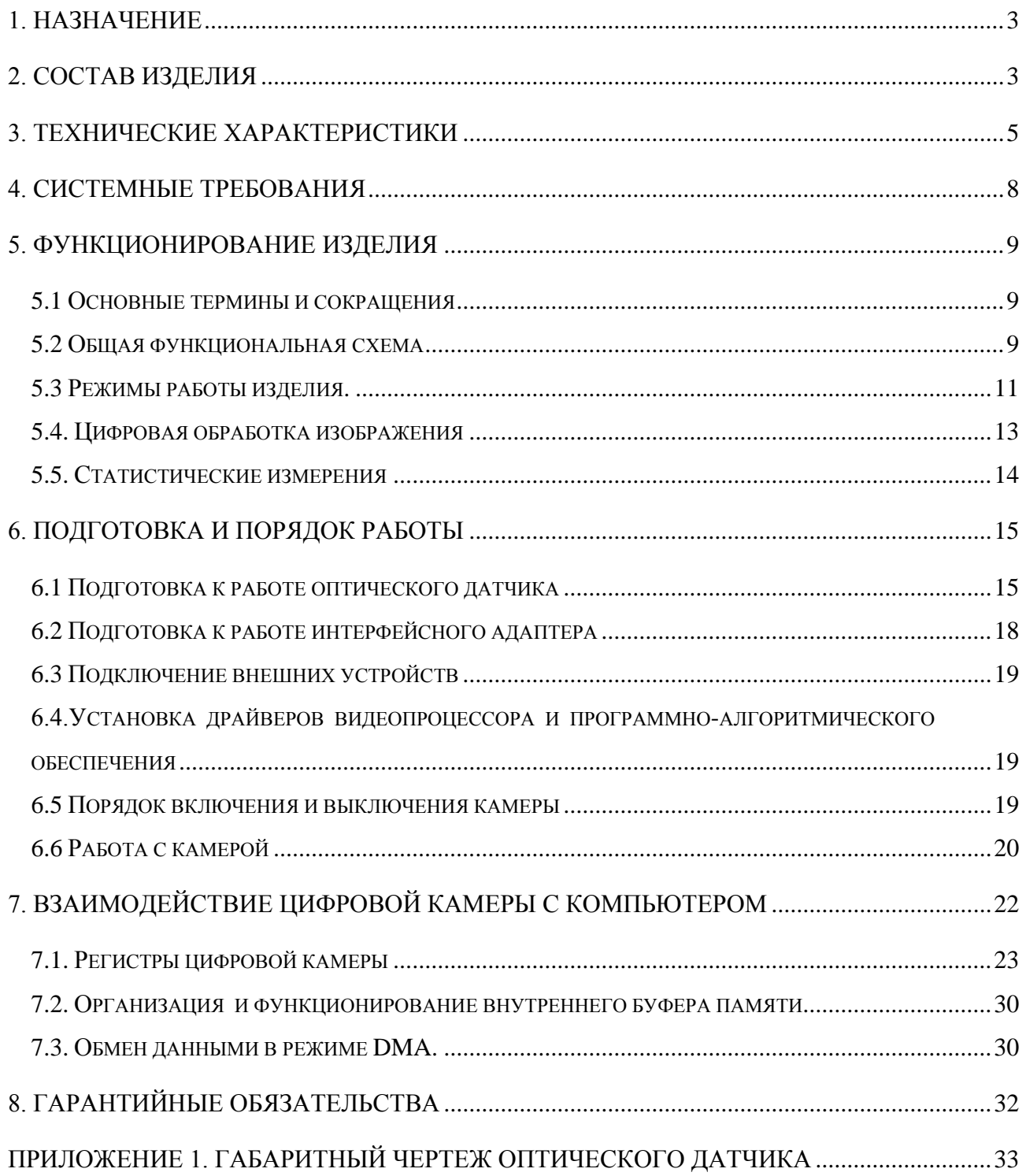

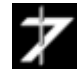

# <span id="page-2-0"></span>**1. Назначение**

Цифровая камера **RT-1000DC** rev.5 предназначена для получения высококачественного чѐрно-белого прогрессивного телевизионного изображения, его цифровой обработки в реальном времени и ввода в ПЭВМ. Камера позволяет выводить получаемое изображение на стандартный телевизионный монитор с чересстрочной разверткой.

Камера состоит из следующих узлов: блока фотоприемника, кабеля связи и платы управления с цифровым интерфейсом **RT-649CPX**, устанавливаемой в компьютер. Передача оцифрованного изображения производится на расстояние до 100 м с использованием канала связи CoaXpress по коаксиальному кабелю с волновым сопротивлением 75 Ом.

# <span id="page-2-1"></span>**2. Состав изделия**

В комплект поставки камеры входят:

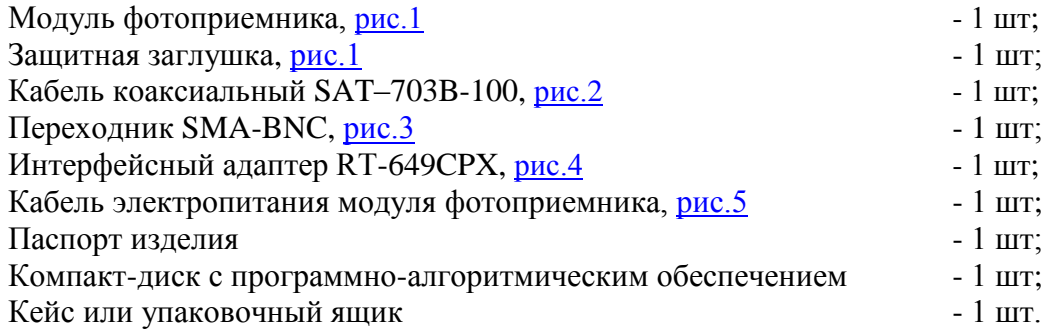

#### **Примечание.**

Питание модуля фотоприѐмника осуществляется от внешнего источника постоянного тока напряжением  $18 \div 36$  В. Источник питания в комплект поставки камеры не входит.

Объектив в комплект поставки камеры не входит. На место объектива установлена защитная заглушка, предотвращающая попадание грязи в оптический канал модуля фотоприѐмника.

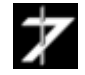

<span id="page-3-0"></span>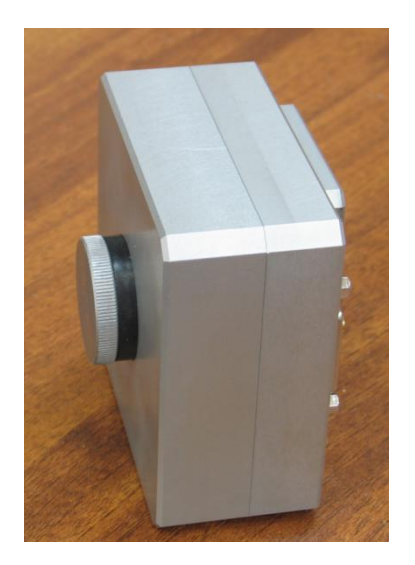

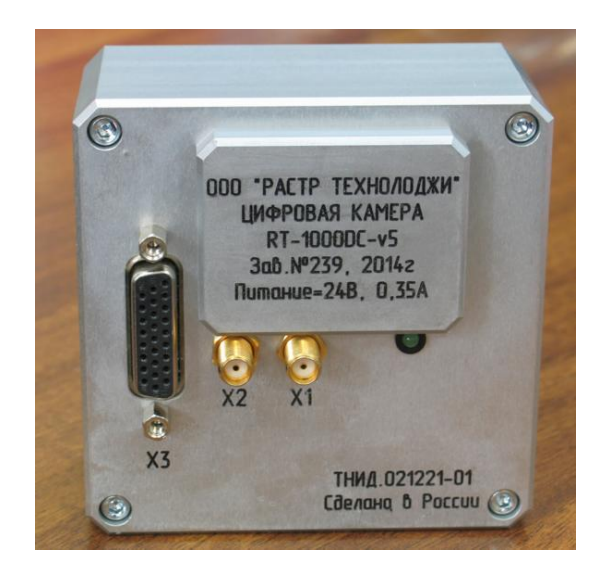

**Рис.1 Модуль фотоприемника с защитной заглушкой**

<span id="page-3-1"></span>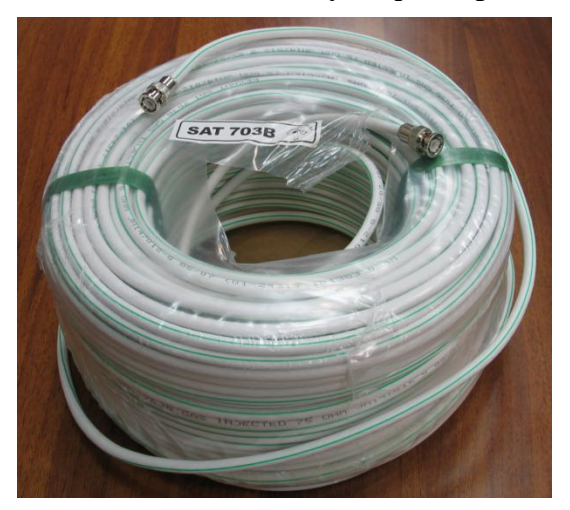

**Рис.2 Кабель связи SAT-703B-100 Рис.3 Переходник SMA-BNC**

<span id="page-3-3"></span>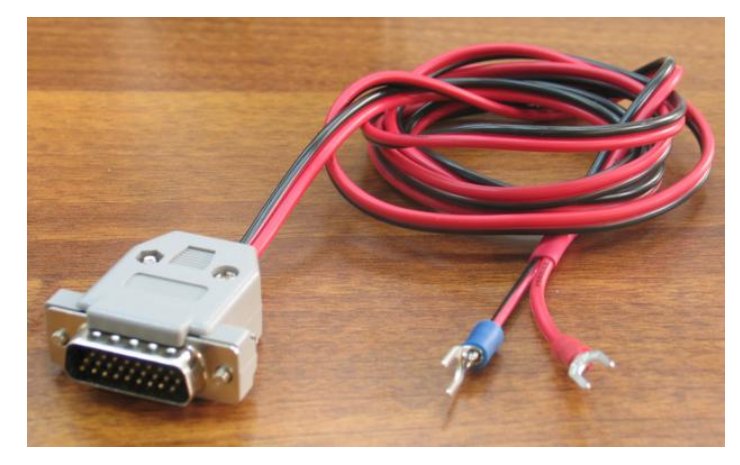

**Рис.4 Кабель электропитания модуля фотоприемника**

<span id="page-3-2"></span>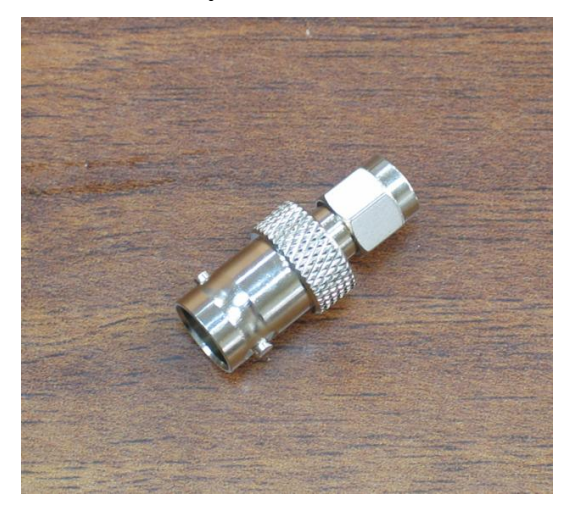

<span id="page-3-4"></span>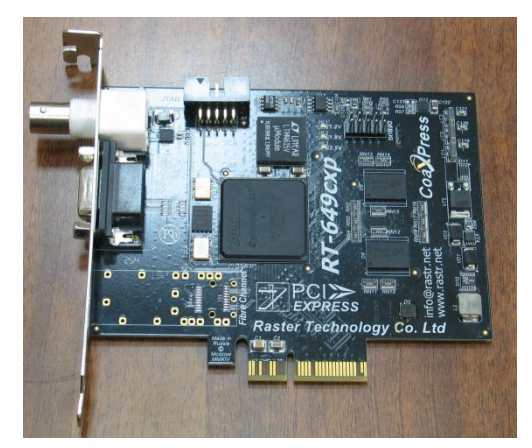

**Рис.5 Интерфейсный адаптер RT-649CPX**

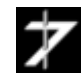

# <span id="page-4-0"></span>**3. Технические характеристики**

Технические характеристики камеры приведены в таблице 1.

## **Таблица 1**

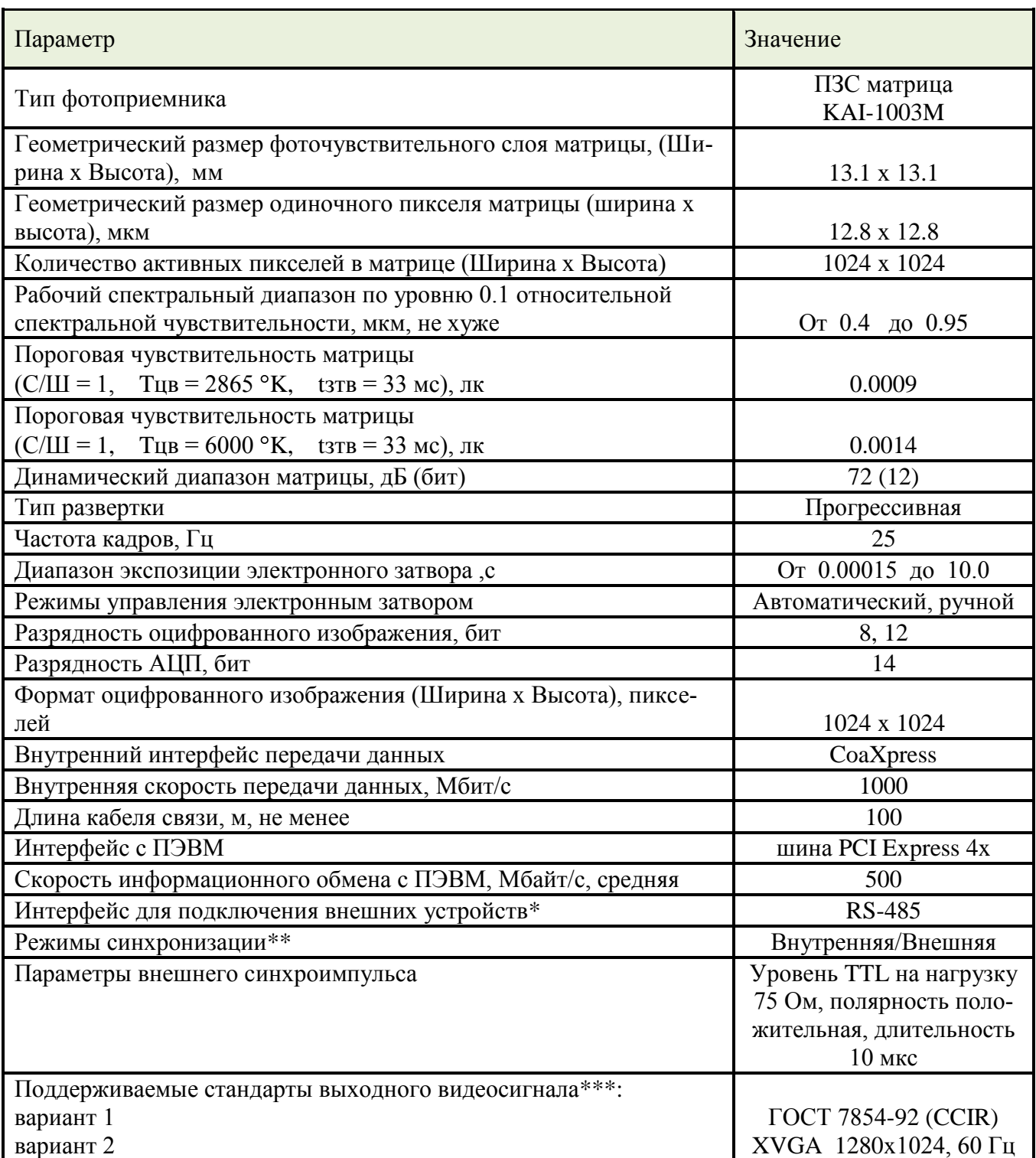

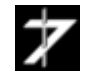

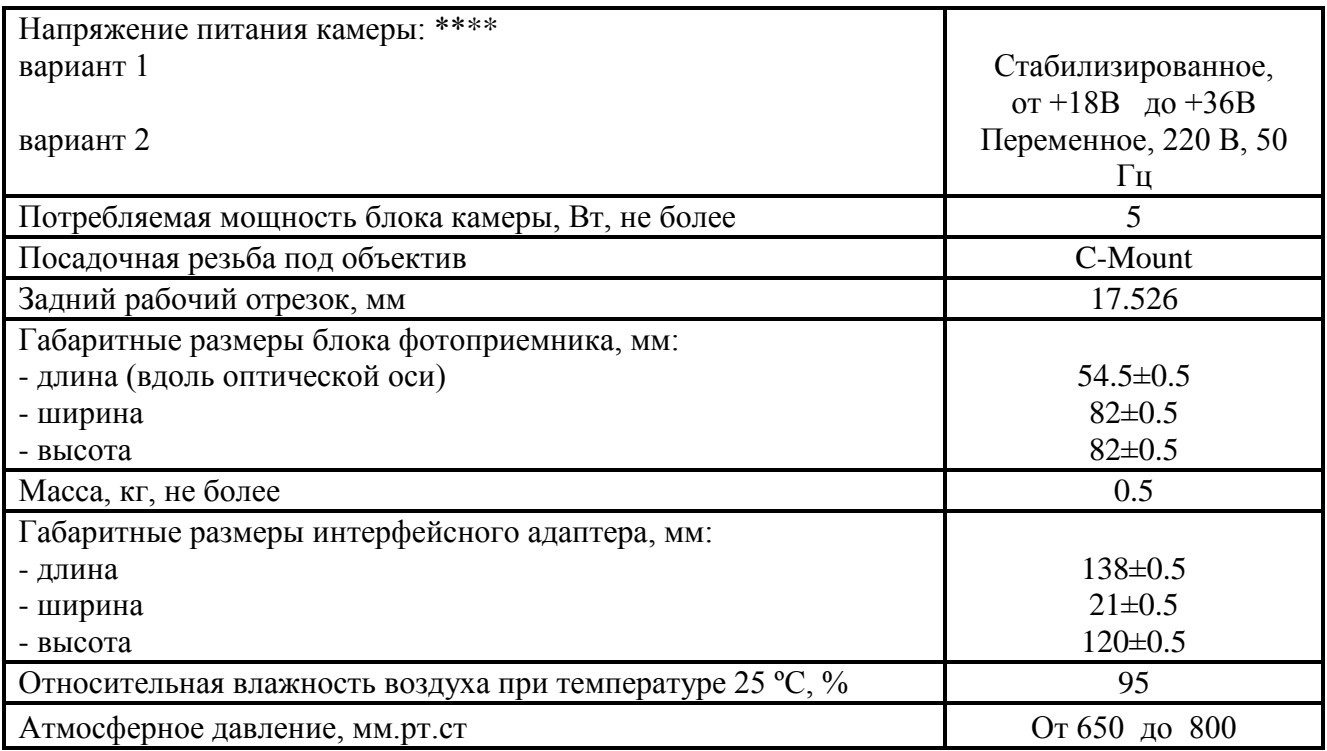

\* Разъем интерфейса RS-485 располагается на плате RT-649CPX.

\*\*Возможность внешней синхронизации камеры является дополнительной опцией, наличие которой, устанавливается по согласованию с Заказчиком.

\*\*\*Стандарт выходного видеосигнала, формируемого камерой, определяется микропрограммой камеры, и устанавливается по согласованию с Заказчиком.

\*\*\*\*Тип электропитания камеры выбирается по согласованию с Заказчиком.

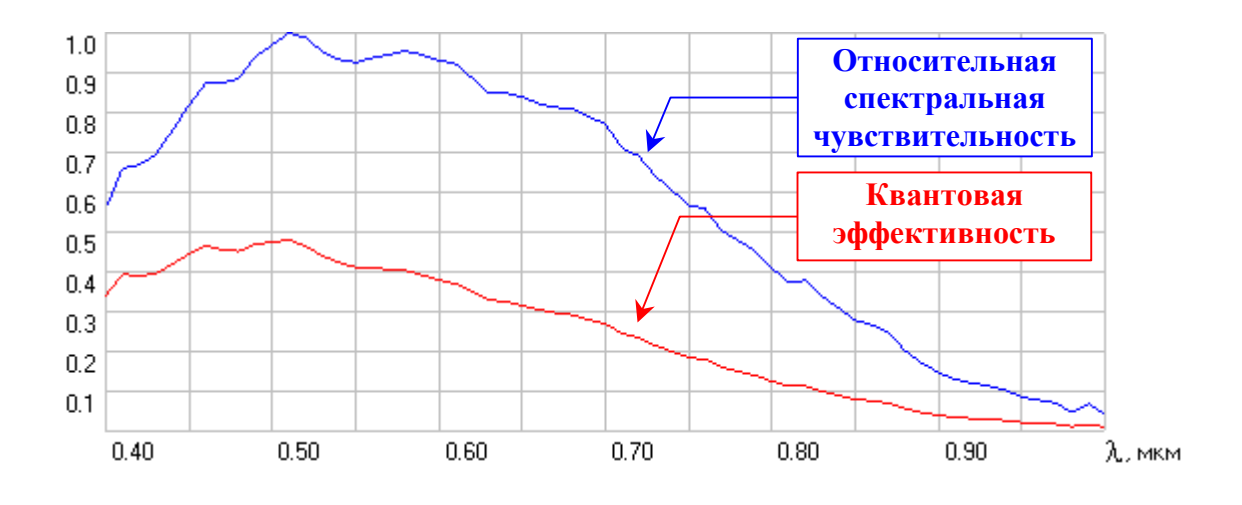

**Рис.6. Графики зависимости квантовой эффективности и относительной спектральной чувствительности модуля фотоприемника от длины волны**

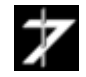

# **Таблица 2**

 $\lambda$  – длина волны излучения;

 $\eta(\lambda)$  – квантовая эффективность матрицы;

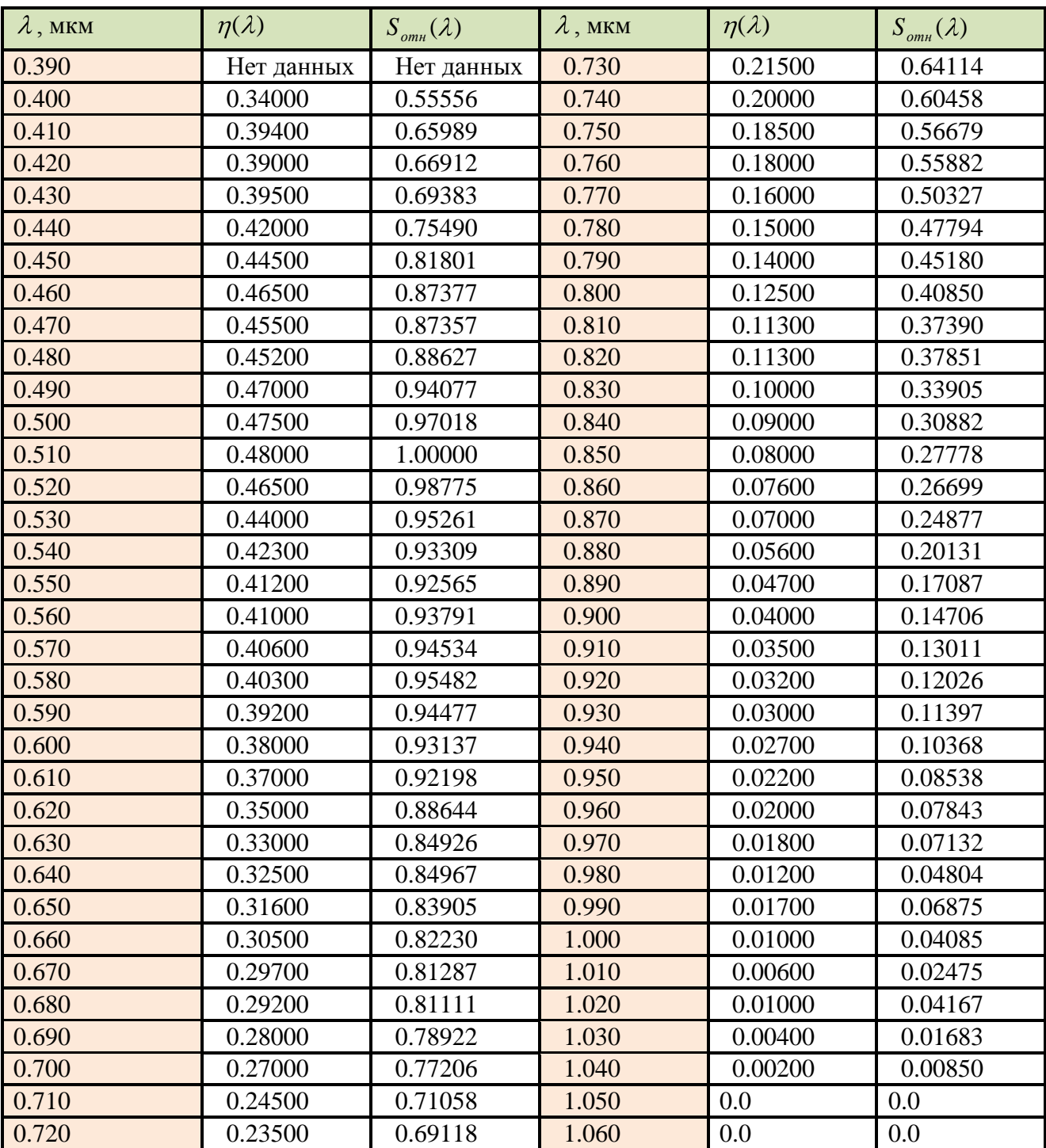

 ${\cal S}_{_{\it om\iota\iota}}(\lambda)$  – относительная спектральная чувствительность матрицы.

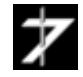

# <span id="page-7-0"></span>4. Системные требования

Для нормальной работы с цифровой камерой система должна удовлетворять следующим минимальным требованиям:

IBM PC-совместимый компьютер с процессором Intel Pentium MMX, AMD K6 или  $\bullet$ выше (необходима поддержка инструкций ММХ);

- При инсталляции SDK занимает до 30 Мбайт на жёстком диске;  $\bullet$
- объем ОЗУ не менее 512 Мбайт;
- Видеоадаптер с поддержкой 16-битного цвета и выше;  $\bullet$
- $\bullet$ Устройство для чтения компакт-дисков CD-ROM;
- Манипулятор "мышь" или совместимое устройство;
- Операционная система (\*):
	- $\checkmark$  Windows 2000 Professional;
	- $\checkmark$  Microsoft Windows XP (32 бит),
	- $\checkmark$  Microsoft Windows Vista (32/64 бит);
	- $\checkmark$  Microsoft Windows 7 (32/64 бит);
	- $\checkmark$  Microsoft Windows 8 (32/64 бит).

(\*) с поддержкой русского языка и русской кодовой страницей по умолчанию (региональные установки).

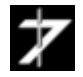

# <span id="page-8-0"></span>5. Функционирование изделия

<span id="page-8-1"></span>В данном разделе описана работа основных функциональных частей изделия.

# 5.1 Основные термины и сокращения

**BKY** - видеоконтрольное устройство.

 $\overline{I}$ 3C – матрица, преобразующая энергию света в энергию электрического заряда (прибор с зарядовой связью).

 $CCD$  – английская аббревиатура ПЗС.

 $A\mu$ II - аналого-цифровой преобразователь.

 $ADC - (Analog Digital Coonverter)$  английская аббревиатура АЦП.

 $\overline{AKB}$  – двойная коррелированная выборка. Способ оцифровки выходного аналогового сигнала матрицы, позволяющий снизить уровень шумов при аналого-цифровом преобразовании.

 $CDS - (Correlated Double Sampling)$  английская аббревиатура ДКВ.

**DMA** - (Direct Memory Access) прямой доступ к памяти. Для пересылки изображения из внутренней памяти платы управления в память ПЭВМ используется механизм прямого доступа к памяти.

Фиксация кадра изображения – оцифровка и запись полного кадра изображения в один из банков внутреннего буфера памяти платы управления;

 $\textit{DSP} - (Digital Signal Processing)$  цифровая обработка сигнала.

Банк памяти - часть внутренней памяти объемом 2 МБ для работы с одним кадром изображения. Число банков равно 4.

АДС банк - банк, в который на данный момент времени записывается оцифрованное изображение.

РСІ банк - банк, из которого в текущий момент времени осуществляется пересылка оцифрованного изображения в память ПЭВМ при вводе кадров.

DSP банк - банк, в котором хранится изображение, используемое как второй операнд при DSP обработке сигнала.

# <span id="page-8-2"></span>5.2 Общая функциональная схема

Цифровая видеокамера RT-1000DC, функциональная схема которой приведена на рис.7, состоит из следующих основных блоков и узлов:

## Модуль фотоприемника:

ССД - ПЗС матрица. Имеет два аналоговых выхода считывания заряда: Х и Ү. Каждый из выходов подключен к области матрицы размером 512 х 1024 элементов;

 $CDS$  – каскады, осуществляющие ДКВ преобразование выходного сигнала матрицы в видеосигнал для последующего аналого-цифрового преобразования;

 $VGA$  – нормирующий видеоусилитель. Устраняет рассогласование усиления в каналах X и Ү, возникающее из-за технического разброса параметров и обеспечивает согласование уровня видеосигнала с динамическим диапазоном АЦП;

драйверы управления затвором и считыванием заряда - преобразуют цифровые тактовые сигналы управления в сигналы с необходимыми для ПЗС матрицы уровнями напряжения;  $ADC - 12$ -ти разрядный аналого-цифровой преобразователь (АЦП);

 $DSP - 6$ лок цифровой обработки сигналов. Обеспечивает динамическое и статическое выравнивание каналов X и Y, выполняет DSP обработку изображения в реальном времени;

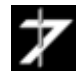

*RAM –* 32-х разрядный внутренний буфер памяти (32 МБ). Функционально разделен на 16 банка по 2 МБ. Используется для хранения промежуточных результатов при DSP обработке, а также для вывода изображения на внешний монитор;

*подсистема вывода изображения* – осуществляет преобразование прогрессивного изображения матрицы в стандартный ТВ сигнал и обеспечивает синхронизацию ввода и вывода;

*DAC* – 10-ти разрядный цифро-аналоговый преобразователь (ЦАП); *генератор ТВ сигнала* – формирует аналоговый сигнал по стандарту **CCIR**;

*интерфейс связи CoaXpress* – обеспечивает связь фотоприемника с платой управления по стандарту через коаксиальный кабель;

*схема внешнего запуска* – синхронизирует ввод изображения по внешнему сигналу и формирует собственный сигнал внешнего запуска, привязанный к началу кадра. Вход имеет оптическую развязку;

## *Интерфейсный адаптер RT-649CPX:*

*подсистема ввода изображения* – осуществляет управление фиксацией изображения во внутреннем буфере памяти;

*схема управления и синхронизации* – осуществляет общее управление всеми процессами в устройстве;

*RAM –* 32-х разрядный внутренний буфер памяти (128 МБ). Функционально разделен на 64 банка по 2 МБ. Используется контроллером DMA для бесперебойной скоростной пересылки видеоданных из блока фотоприемника в память ПЭВМ;

*PCI Express 4x, контроллер DMA, конфигурационные и операционные регистры* – обеспечивают связь RT-1000DC с оперативной памятью компьютера через шину PCI.

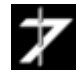

# <span id="page-10-0"></span>**5.3 Режимы работы изделия.**

Устройство RT-1000DC имеет следующие основные режимы работы:

- **Режим внутренней синхронизации**, при котором осуществляется непрерывный ввод телевизионных кадров в компьютер с одновременным контролем вводимого изображения на внешнем мониторе (ВКУ). Частота ввода кадров составляет 25 Гц (50 Гц при объединении строк) или определяется временем экспозиции, если это время превышает 40 мс (20 мс при объединении строк);
- *Режим внешней синхронизации*, при котором осуществляется одиночный или потоковый ввод телевизионных кадров в компьютер с одновременным контролем телевизионного изображения на ВКУ. Сигнал внешней синхронизации должен иметь частоту запуска не более 25 Гц (50 Гц при объединении строк);
- *Режим передачи тестового изображения*, при котором осуществляется проверка канала связи между модулем фотоприемника и платой управления (ПЗС матрица не задействована).

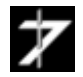

<span id="page-11-0"></span>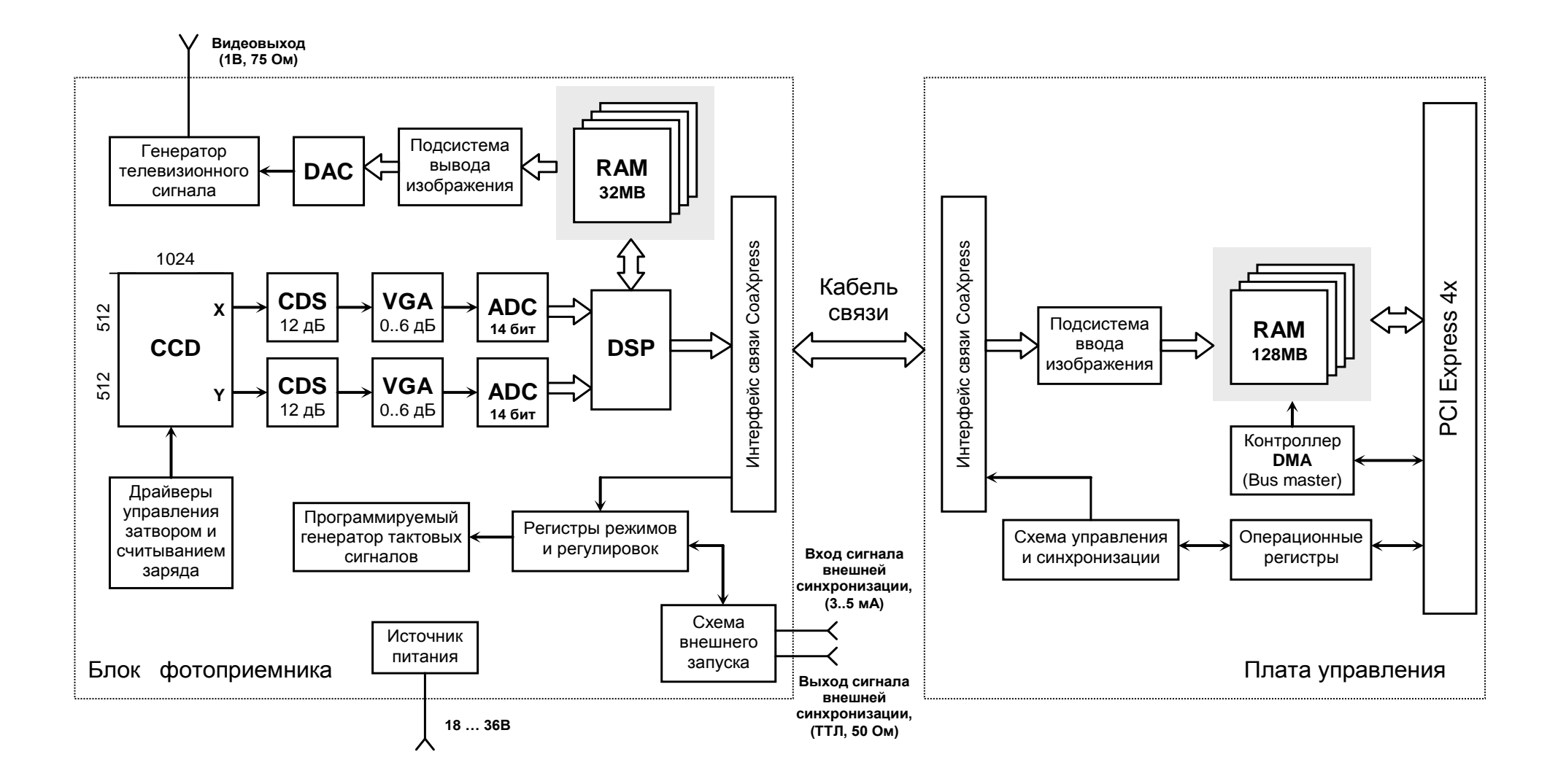

**Рис.7. Функциональная схема видеокамеры RT-1000DC, ревизия 5**

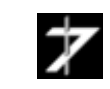

**О О О « Р А С Т Р Т Е Х Н О Л О Д Ж И »** Phone: (495) 789-9367, 425-7326; www.rastr.net; info@rastr.net

# <span id="page-12-0"></span>5.4. Цифровая обработка изображения

При оцифровке изображения используются 14-ти битные АЦП, соответственно вся предварительная обработка изображения (рекурсивная фильтрация, вычитание, сложение) проводятся, также для 14-ти битного изображения. Во время пересылки изображения в ПК, при 12ти битном вводе отбрасываются два младших бита, а при 8-ми битном отбрасываются шесть старших бит.

При вводе изображения в ПЭВМ доступны следующие функции цифровой обработки:

## Рекурсивная фильтрация.

Коэффициент рекурсии определяет соотношение между уровнем шумов слабоконтрастного изображения и динамикой его обновления. Результирующее изображение в n-ом кадре вычисляется по формуле:

 $Y_n = (k)*X_n + (1 - k)*Y_{n-1}$ , где  $Y_n$  – результирующее изображение в n-ом кадре;  $X_n$  – оцифрованное изображение в n-ом кадре;  $Y_{n-1}$  – результирующее изображение в n-1-ом кадре;  **– коэффициент рекурсии (1/64 ≤**  $**k**$  **≤ 1).** 

## Вычитание кадра.

В качестве вычитаемого используется кадр изображения, записанный по команде оператора:

 $Y_n = (k * X_n - (1 - k) * X_{DSP}) / 2 + C$ , где  $Y_n$  – результирующее изображение в n-ом кадре;  $X_n$  – оцифрованное изображение в n-ом кадре; X<sub>DSP</sub> - вычитаемый кадр изображения;  **– весовой коэффициент (1/64 ≤**  $**k**$  **≤ 1);** С - коэффициент, равный половине разрядной сетки АЦП.

#### Сложение с кадром.

В качестве слагаемого используется кадр изображения, записанный по команде оператора:

 $Y_n = k^*X_n + (1 - k)^*X_{DSP}$ , где  $Y_n$  – результирующее изображение в n-ом кадре;  $X_n$  - оцифрованное изображение в n-ом кадре;  $X_{\text{DSP}}$  – суммируемый кадр изображения;  **– весовой коэффициент (1/64 ≤**  $**k**$  **≤ 1).** 

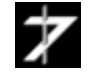

В качестве вычитаемого используется предыдущий кадр изображения:  $Y_n = (k^*X_n - (1 - k)^*X_{n-1}) / 2 + C$ , где  $Y_n$  – результирующее изображение в n-ом кадре;  $X_n$  – оцифрованное изображение в n-ом кадре;  $X_{n-1}$  – оцифрованное изображение в n-1-ом кадре;  $k$  – весовой коэффициент (1/64 ≤ k ≤ 1); С – коэффициент, равный половине разрядной сетки АЦП.

## *Сложение 2-х смежных кадров.*

В качестве слагаемого используется предыдущий кадр изображения:  $Y_n = k^*X_n + (1 - k)^*X_{n-1}$ , где  $Y_n$  – результирующее изображение в n-ом кадре;  $X_n$  – оцифрованное изображение в n-ом кадре;  $X_{n-1}$  – оцифрованное изображение в n-1-ом кадре;  $k$  – весовой коэффициент (1/64 ≤ k ≤ 1);

# <span id="page-13-0"></span>**5.5. Статистические измерения**

Статистические измерения производятся в так называемом *стробе статистики* – в некоторой произвольно расположенной прямоугольной области кадра изображения, размером от 1x1 до 1024x1024 пикселей. В настоящее время выполняются следующие виды измерений:

определение минимального и максимального значения пикселя внутри строба статистики за время ввода одного кадра;

определение количества пикселей в текущем кадре изображения, значение которых отличается от значения таких же пространственно расположенных пикселей эталонного изображения на величину более некоторого амплитудного порога. Интервал разности значений (амплитудный порог) задается по модулю в одном из регистров камеры. В качестве эталонного может использоваться предыдущий кадр изображения или любой кадр из потока, записанный в DSP банк. Эта информация позволяет определять динамику изменения изображения в определенном пространственном направлении, проводить селекцию статических и динамических изображений, реализовать детектор движения.

**Примечание. Возможность статистических измерений является дополнительной опцией, наличие которой, устанавливается по согласованию с Заказчиком.**

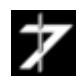

# <span id="page-14-2"></span><span id="page-14-0"></span>**6. Подготовка и порядок работы**

В данном разделе будут рассмотрены вопросы подготовки камеры к работе, подключения внешнего оборудования, установки драйверов устройств интерфейсного адаптера, установки и запуска управляющей программы.

**Внимание! Все работы по установке и подключению камеры должны производиться при отключенном электропитании ПЭВМ, источника питания оптического датчика и подключаемого оборудования.**

**ПЭВМ и подключаемое оборудование должны иметь общее заземление и по возможности получать электропитание от одного источника.**

**Во избежание выхода изделия из строя, не проводите перекоммутацию соединительных кабелей во время работы.**

# <span id="page-14-1"></span>**6.1 Подготовка к работе оптического датчика**

Для крепления блока фотоприемника в его нижней части предусмотрены четыре отверстия с резьбой *M5*. В [приложении 1](#page-31-1) приведен габаритный чертеж оптического датчика, где показано расположение крепежных отверстий.

Закрепите оптический датчик, выверните защитную заглушку оптического канала и вверните вместо неѐ объектив, [рис.8.](#page-14-2)

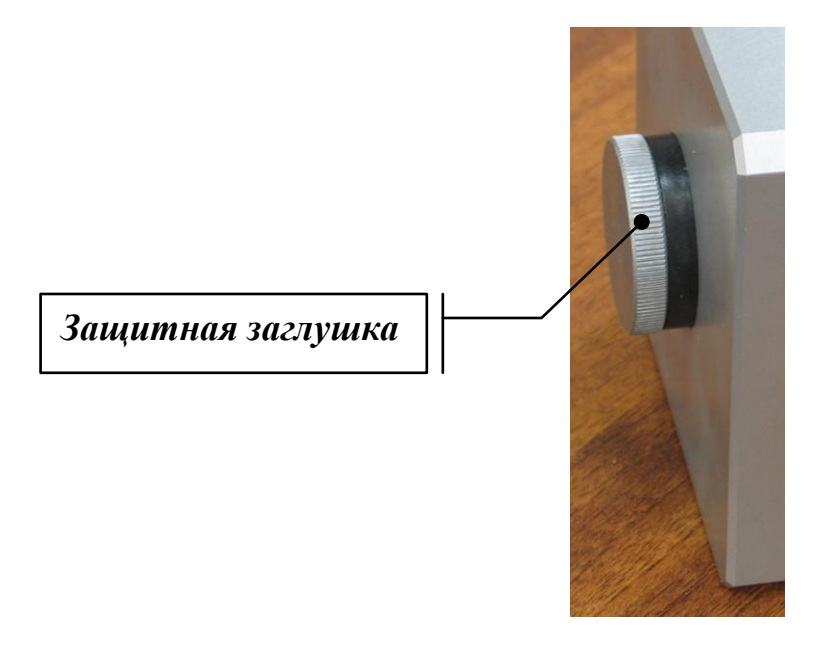

#### **Рис.8 Установка объектива в блок фотоприемника**

Во избежание попадания пыли на матрицу не оставляйте оптический канал блока фотоприемника открытым длительное время.

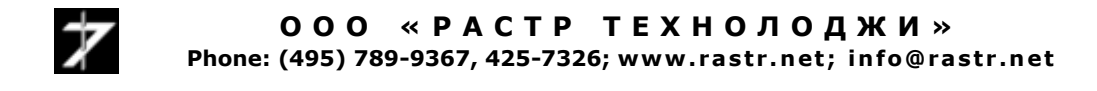

Подключите к разъему X1 [рис.9](#page-15-0) видеоконтрольное устройство. Цоколевка разъема X1 приведена в [таблице 3.](#page-15-1)

Подключите к разъему X2, [рис.9,](#page-15-0) через переходник SMA-BNC коаксиальный кабель SAT– 703B-100. Цоколевка разъема X2 приведена в [таблице 4.](#page-15-2)

Подключите к разъему X3, рис. 9, кабель электропитания, рис. 4. Цоколевка разъема X3 приведена в [таблице 5.](#page-16-0)

<span id="page-15-0"></span>Подключите клеммы кабеля электропитания к источнику постоянного тока 18÷36 В, 0.5 А, по-умолчанию 24 В. Клемма с черным проводом присоединятся к цепи *«-Uпит* », клемма с красным проводом подсоединяется к цепи *«+Uпит*».

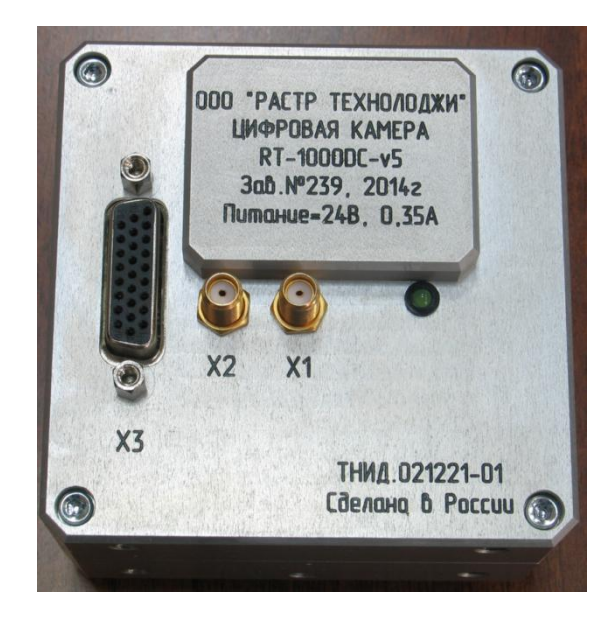

**Рис.9 Задняя панель модуля фотоприемника**

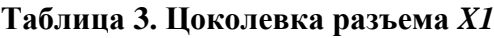

<span id="page-15-1"></span>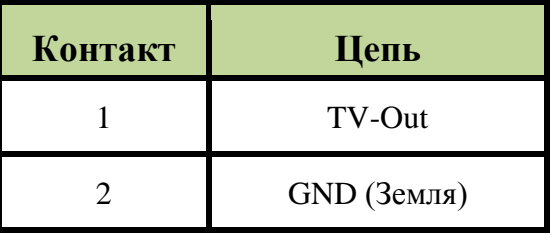

**Таблица 4. Цоколевка разъема** *X2*

<span id="page-15-2"></span>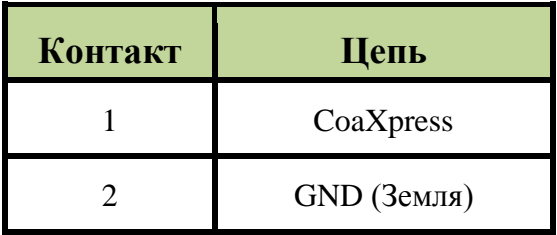

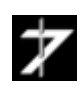

<span id="page-16-0"></span>

| Контакт          | Цепь       | Назначение         | <b>Контакт</b> | Цепь                 | Назначение         |
|------------------|------------|--------------------|----------------|----------------------|--------------------|
| $\mathbf{1}$     | TDI        | ДСП                | 14             | DIN <sub>2</sub>     | ДСП                |
| $\overline{2}$   | <b>TMS</b> | ДСП                | 15             | DIO2                 | ДСП                |
| $\overline{3}$   | DOUT2      | ДСП                | 16             | Blue                 | ДСП                |
| $\overline{4}$   | DINO       | ДСП                | 17             | Red                  | ДСП                |
| 5                | DIN3       | ДСП                | 18             | $+27$ V              | + <b>U</b> питания |
| 6                | <b>GND</b> | ДСП                | 19             | ${\rm TCK}$          | ДСП                |
| $\overline{7}$   | Green      | ДСП                | $20\,$         | $\operatorname{GND}$ | ДСП                |
| 8                | <b>GND</b> | ДСП                | 21             | DOUT1                | ДСП                |
| $\boldsymbol{9}$ | $-27$ V    | - <b>U</b> питания | 22             | DIN1                 | ДСП                |
| 10               | $+3.3$ V   | ДСП                | 23             | DIO1                 | ДСП                |
| $11\,$           | <b>TDO</b> | ДСП                | 24             | DIO <sub>3</sub>     | ДСП                |
| 12               | DOUT3      | ДСП                | 25             | <b>GND</b>           | ДСП                |
| 13               | DOUT0      | ДСП                | $26\,$         | $+5$ V               | ДСП                |

**Таблица 5. Цоколевка разъема** *X3*

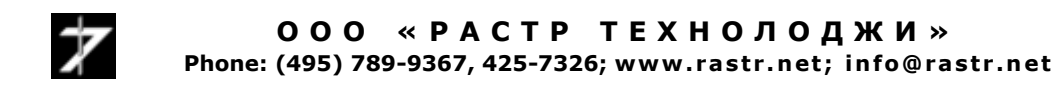

# **6.2 Подготовка к работе интерфейсного адаптера**

<span id="page-17-1"></span><span id="page-17-0"></span>Установите адаптер в свободный слот PCI Express материнской платы ПК. Подключите к разъему X6 адаптера кабель связи SAT–703B-100, [рис.10.](#page-17-1) Цоколевка разъема X6 приведена в [таблице 6.](#page-17-2)

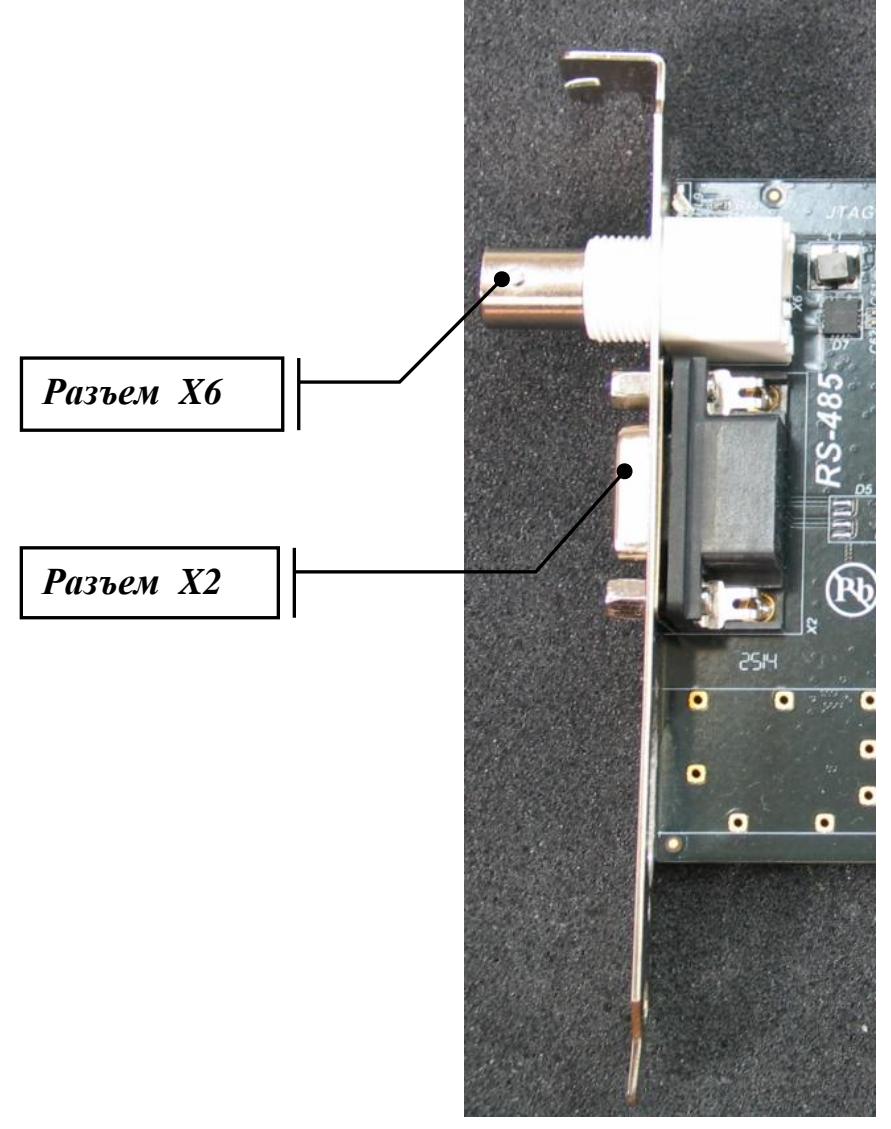

**Рис.10. Маркировка разъемов интерфейсного адаптера**

## **Таблица 6. Цоколевка разъема** *X6*

<span id="page-17-2"></span>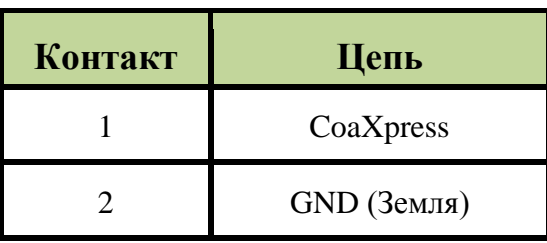

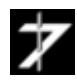

**О О О « Р А С Т Р Т Е Х Н О Л О Д Ж И »** Phone: (495) 789-9367, 425-7326; www.rastr.net; info@rastr.net

# <span id="page-18-0"></span>6.3 Подключение внешних устройств

В интерфейсном адаптере предусмотрена возможность подключения внешних устройств по интерфейсу RS-485. Подключение производится через разъем X6 адаптера. Цоколевка разъема приведена в таблице 7.

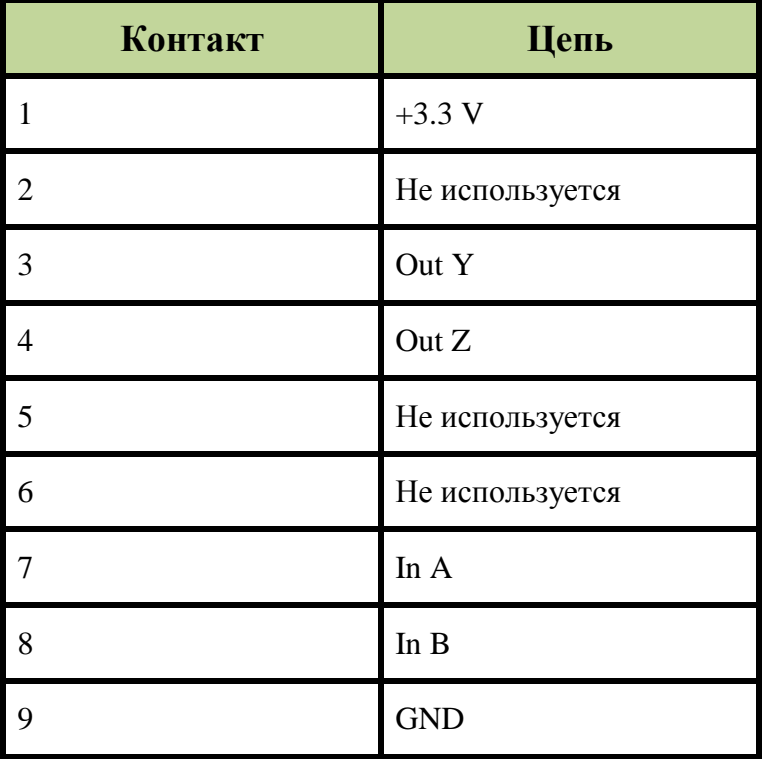

# Таблица 7 Цоколевка разъема Х2

# <span id="page-18-1"></span>6.4. Установка драйверов видеопроцессора и программноалгоритмического обеспечения

В комплект поставки видеопроцессора входит компакт-диск содержащий драйверы для операционных систем Microsoft Windows 2000/XP/Vista/Windows 7/Windows 8 и Комплект разработчика программно-алгоритмического обеспечения Raster technolodgy SDK v2.xx. Для установки драйверов и ПАО следуйте инструкциям, изложенным в документе «Комплект разработчика программно-алгоритмического обеспечения Raster technolodgy SDK v2.xx. Руководство по установке».

# <span id="page-18-2"></span>6.5 Порядок включения и выключения камеры

Включение камеры выполняется в следующем порядке.

На блок фотоприемника подается электропитание, затем запускается программноалгоритмическое обеспечение (программы MasterCap или Capturator).

Выключение производится в обратном порядке.

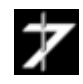

# <span id="page-19-1"></span><span id="page-19-0"></span>**6.6 Работа с камерой**

Работа c камерой будет рассмотрена на примере программы *MasterCap*.

Запустите на выполнение файл *mastercap.exe*. При первом запуске программы откроется окно **«Мастер подготовки к первому запуску»**. В ходе работы мастера Вы должны выбрать из списка устройство видеопроцессор или цифровую камеру, с которыми, Вы собираетесь работать (в нашем случае *rt1000r5DC0*), а также выбрать папки для сохранения файлов видеозаписи, быстрого сохранения кадров и снимков экрана. Подробное описание по работе с программой можно найти в документе *«Программа MasterCap. Техническое описание и руководство пользователя».*

После окончания работы «*Мастера*» откроется рабочее окно программы, [рис. 11.](#page-19-1)

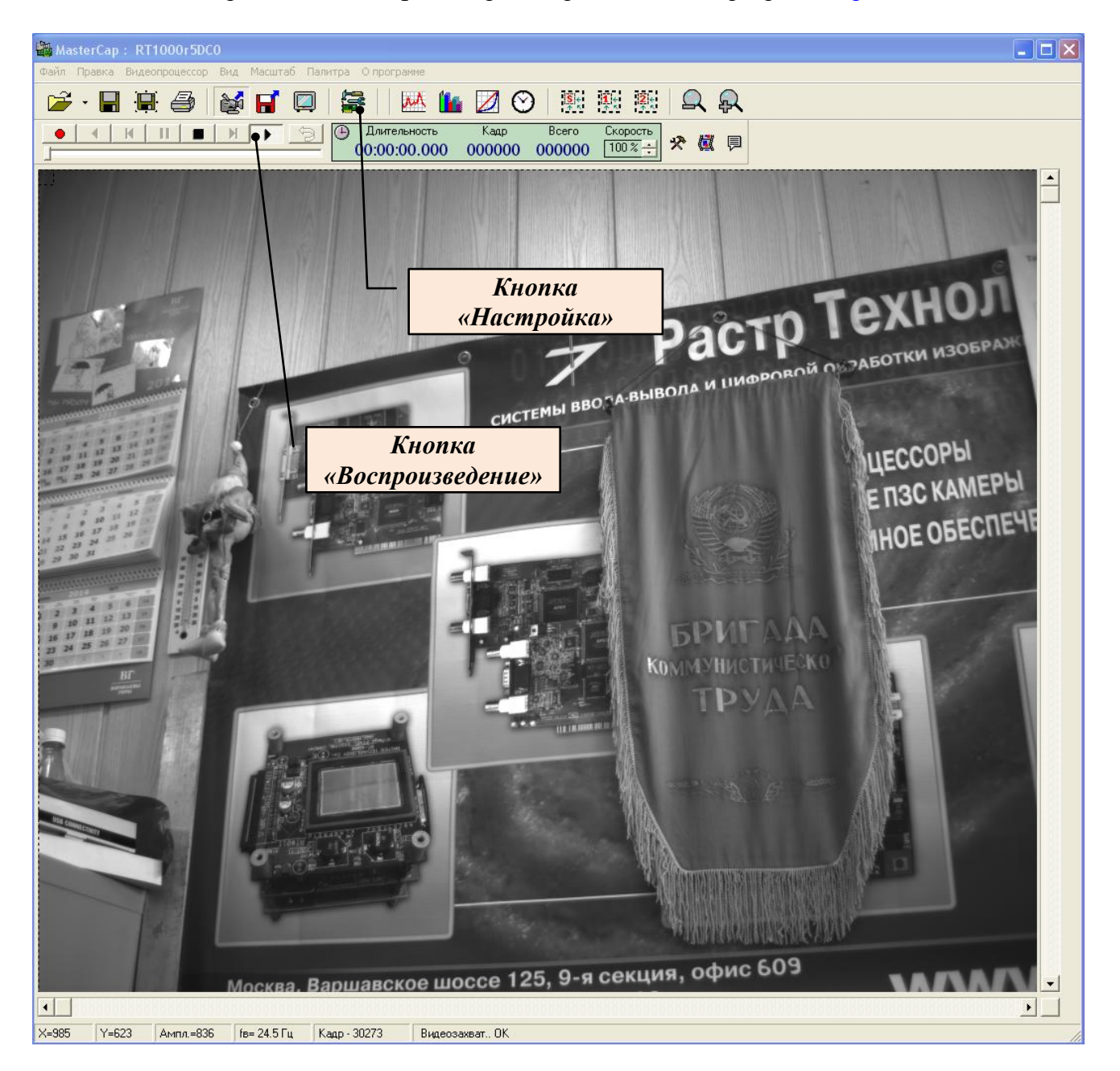

**Рис.11 Главное рабочее окно программы MasterCap**

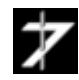

**О О О « Р А С Т Р Т Е Х Н О Л О Д Ж И »** Phone: (495) 789-9367, 425-7326; www.rastr.net; info@rastr.net Запустите захват кадров нажатием кнопки «**Воспроизведение**», [рис.11.](#page-19-1)

Для вызова окна управления камерой нажмите кнопку «**Настройка**».

Вид окна показан на рис.12. Окно «**Настройка**» позволяет регулировать экспозицию затвора камеры, выбирать разрядность оцифровки изображения, управлять режимом обработки изображения, менять режим вывода изображения сверху вниз и справа на лево.

Значение времени экспозиции устанавливается в диапазоне от *0.0003* до *10* секунд. Частота кадров по умолчанию составляет  $f_k = 25 T\mu$ . При превышении временем экспозиции *tэкс* значения *40 мс* (1/25 Гц), частота кадров будет уменьшаться. Еѐ значение рассчитывается по формуле: *fк = 1/tэкс*.

Индикатор «**Диапазон значений АЦП**» позволяет настроить экспозицию по критерию максимального использования динамического диапазона.

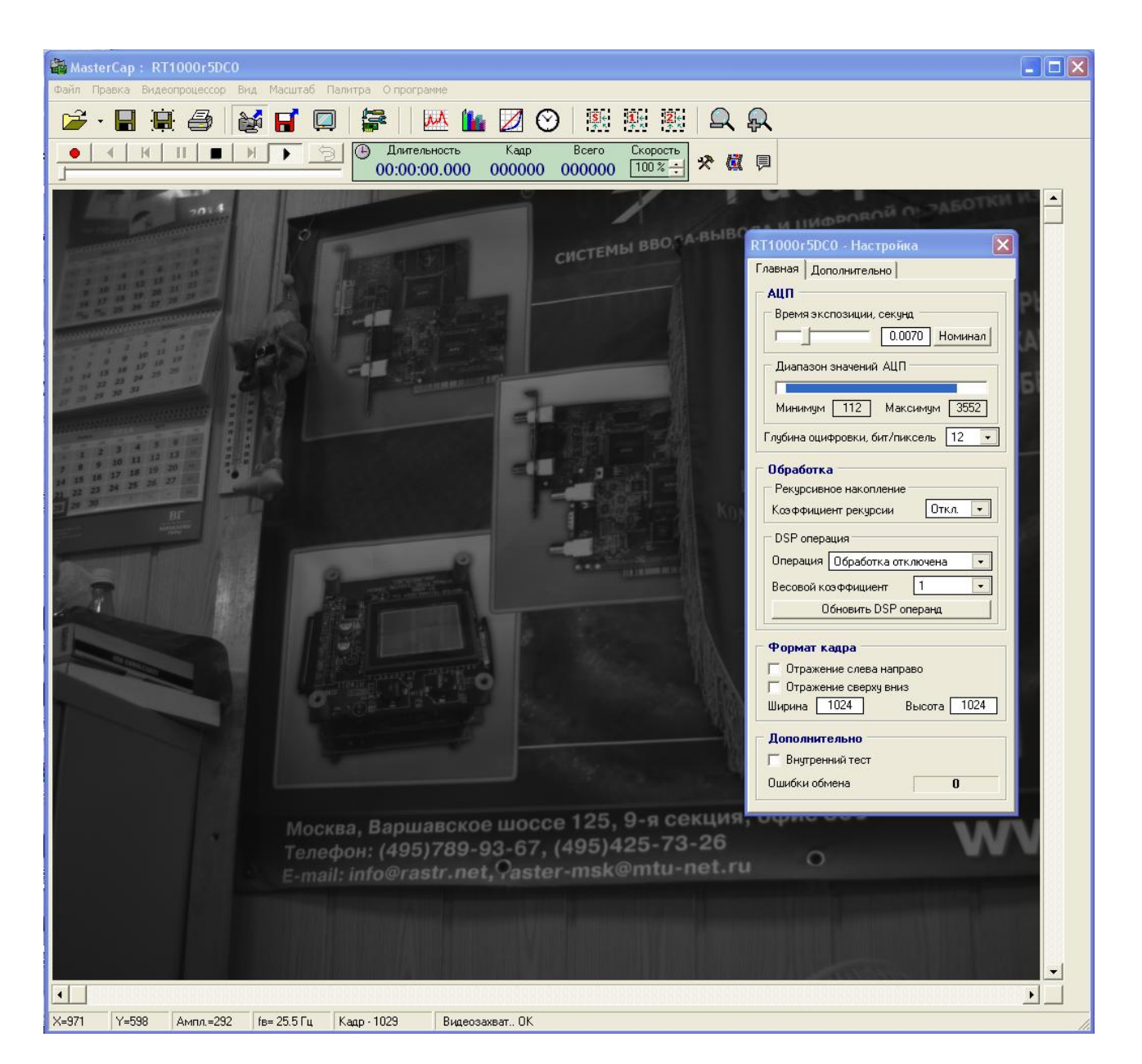

**Рис.12 Вызов панели «Настройка»**

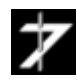

**О О О « Р А С Т Р Т Е Х Н О Л О Д Ж И »** Phone: (495) 789-9367, 425-7326; www.rastr.net; info@rastr.net

# <span id="page-21-0"></span>7. Взаимодействие цифровой камеры с компьютером

Управление цифровой камерой RT-1000DC осуществляется через адаптер RT-649CPX, устанавливаемый в слот PCI Express ПЭВМ. Адаптер использует 32 Кбайт адресного пространства оперативной памяти и одну линию аппаратного прерывания.

Для ОС семейства Microsoft Windows (Windows 2000/XP/Vista/7/8) управление камерой осуществляется драйвером, входящим в комплект поставки, и описанным в документе "Интерфейс динамических библиотек управления видеопроцессорами и цифровыми камерами RTxxxVP и RTxxxDC. Техническое описание и руководство программиста". При использовании других операционных систем необходимо воспользоваться информацией из разделов 7.1 - 7.3, посвященных подробному описанию внутренней структуры устройст-Ba.

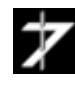

# <span id="page-22-0"></span>7.1. Регистры цифровой камеры

Управление цифровой камерой осуществляется через набор регистров, полный перечень которых приведен в таблице 3.

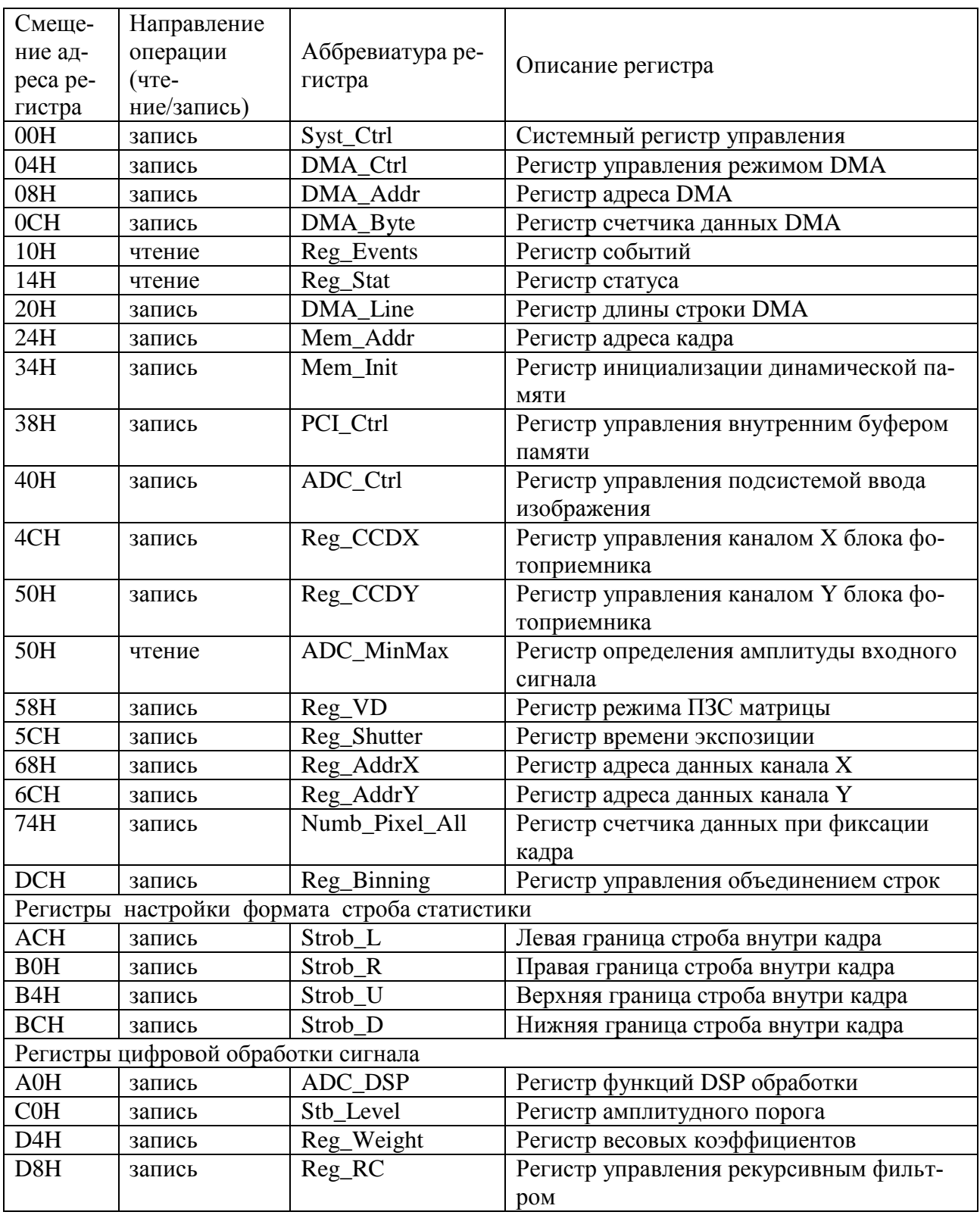

## Таблица 3

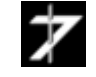

ООО «РАСТР ТЕХНОЛОДЖИ» Phone: (495) 789-9367, 425-7326; www.rastr.net; info@rastr.net

Смещение адресов регистров указано относительно первого базового адресного регистра конфигурационного заголовка платы управления.

## 7.1.1. Системный регистр управления

<span id="page-23-0"></span>С помощью регистра Syst\_Ctrl задается маска прерываний по различным событиям.

Установкой в 1 битов D2..D1 регистра Syst\_Ctrl разрешается фиксация соответствующих событий в регистре Reg\_Events. Бит D0 разрешает генерацию прерываний от устройства при наступлении этих событий.

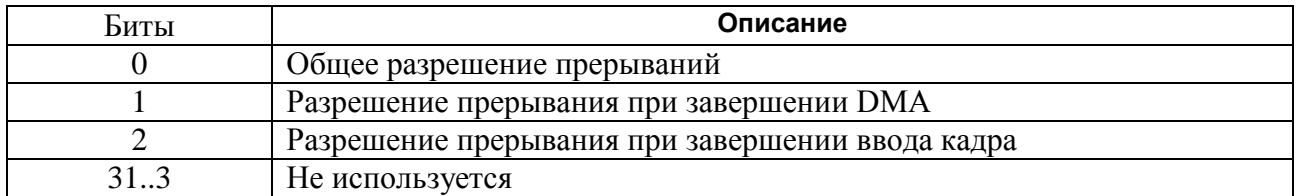

## 7.1.2. Регистр управления режимом DMA

<span id="page-23-1"></span>Регистр **DMA\_Ctrl** организует порядок обмена данными через интерфейс PCI.

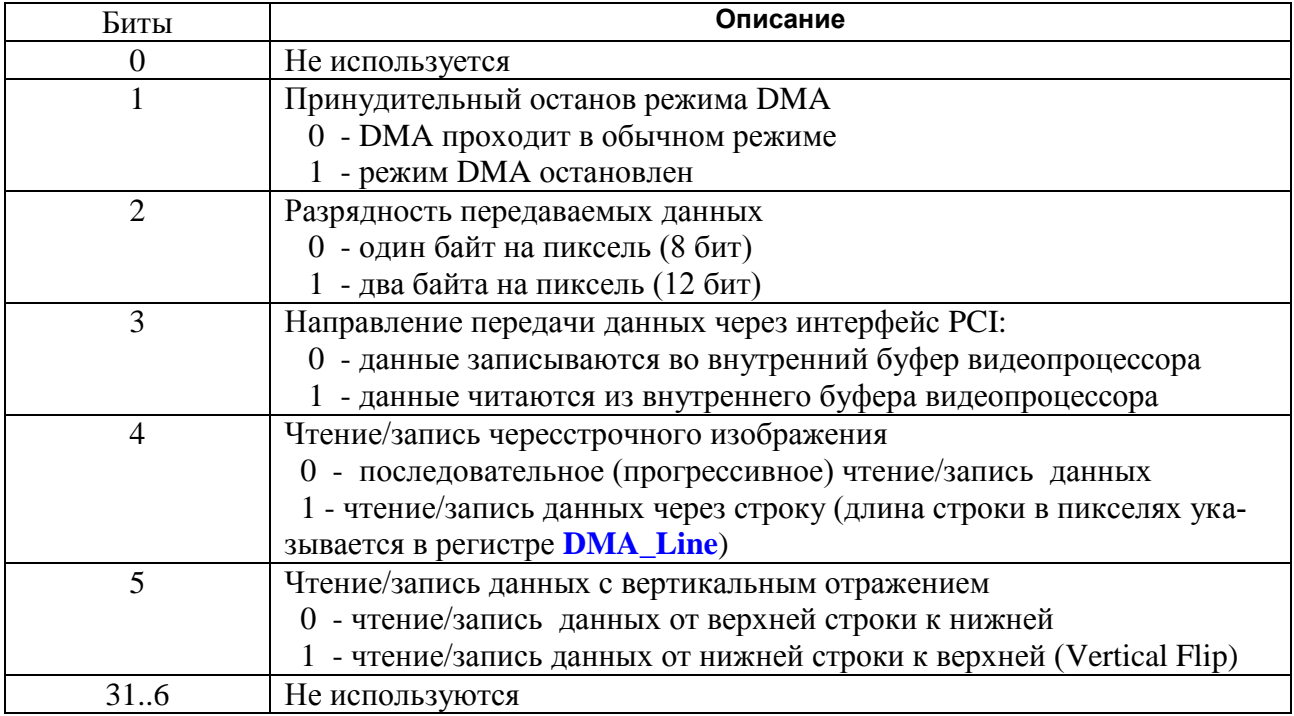

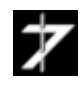

## 7.1.3. Регистр адреса DMA

<span id="page-24-0"></span>В регистр **DMA** Addr записывается 32-х разрядный адрес, указывающий на начало области оперативной памяти компьютера, с которой будет организован обмен данными при выполнении DMA. Операция записи в регистр **DMA\_Addr** дает также старт процессу DMA.

#### 7.1.4. Регистр счетчика данных DMA

<span id="page-24-1"></span>Регистр **DMA Byte** является 21- разрядным счетчиком количества переданных байт в ходе выполнения DMA. За один цикл DMA можно передать до 2048 Кбайт данных. Значение количества байт, записываемое в регистр, должно быть кратно 16.

## 7.1.5. Регистр событий

<span id="page-24-2"></span>В регистре Reg\_Events фиксируется информация о событиях, вызвавших прерывание. В момент наступления одного из разрешенных событий устанавливается в 1 соответствующий бит регистра Reg\_Events и выдается прерывание. При чтении регистра все установленные в 1 биты сбрасываются в 0, а прерывание снимается.

Важно! При обработке прерываний чтение регистра Reg\_Events является обязательным условием.

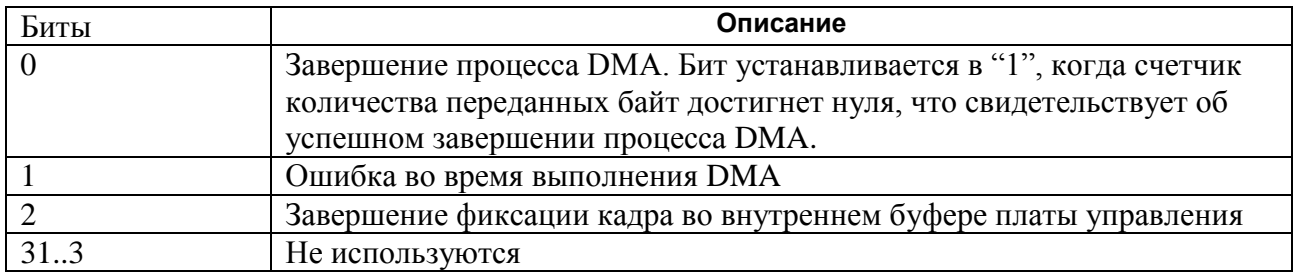

#### 7.1.6. Регистр статуса

<span id="page-24-3"></span>В регистре статуса Reg Stat отражается информация о состоянии устройства и происходящих в нем процессах.

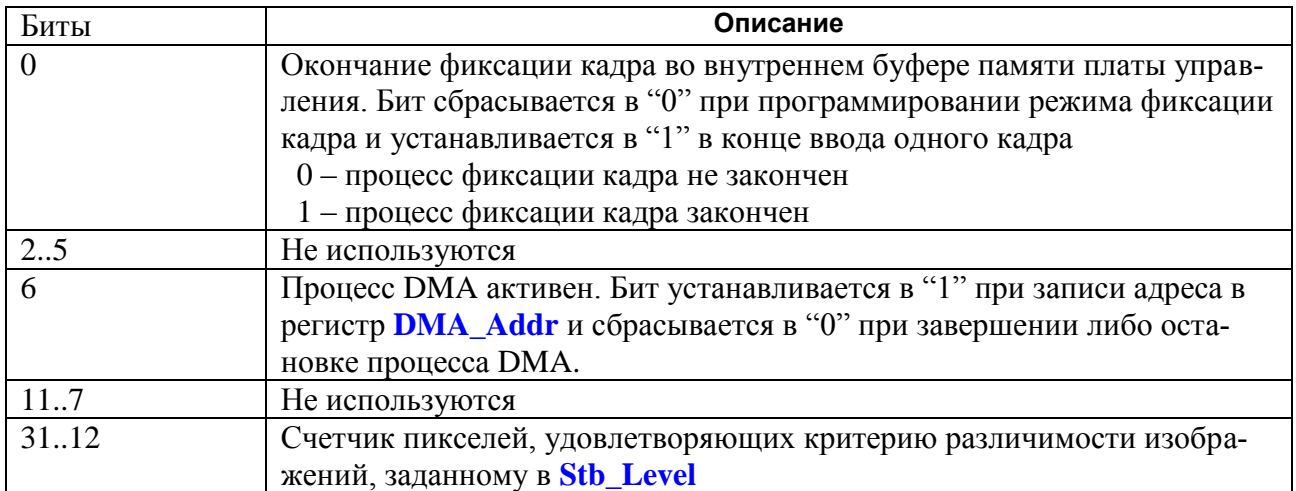

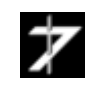

# 7.1.7. Регистр адреса кадра, регистр длины строки DMA

<span id="page-25-1"></span>Регистр Mem Addr (21 бит) является указателями на текущий адрес памяти во внутреннем буфере платы управления откуда начнется пересылка кадра (номер банка памяти определяется битами D[1.0] регистра PCI\_Ctrl). При выполнении DMA этот указатель смещаются в соответствии с количеством переданных байт.

В регистр **Mem Addr** записывается адрес первой (при чтении/записи строк сверху вниз) или последней (при чтении/записи строк снизу вверх) строки кадра.

Если передается не весь кадр, то в регистр Mem\_Addr записывается необходимое смещение от начала (или конца) кадра. В этом случае значение регистра Mem\_Addr1 можно вычислить по формуле:

[Mem Addr] + [DMA Line] \* [Numb Line Act + 1] / 2 - для 8-разрядных данных;  $[Mem\_Addr] + [DMA\_Line] * [Numb\_Line\_Act + 1]$  – для 16-разрядных данных.

Регистр **DMA Line** (11 бит) определяет длину строки передаваемого через шину PCI кадра в пикселях (разрядность пикселя необходимо указывать в регистре **DMA\_Ctrl)**.

<span id="page-25-2"></span><span id="page-25-0"></span>Значения, записываемые в регистры Mem\_Addr и DMA\_Line, должны быть кратны 16.

## 7.1.8. Регистр инициализации динамической памяти

Регистр **Mem Init** используется для инициализации динамической памяти блока фотоприемника и платы управления. При старте драйвера или программы в этот регистр записывается значение 0.

## 7.1.9. Регистр управления внутренним буфером памяти

<span id="page-25-3"></span>Регистр PCI\_Ctrl осуществляет выбор активного PCI банка.

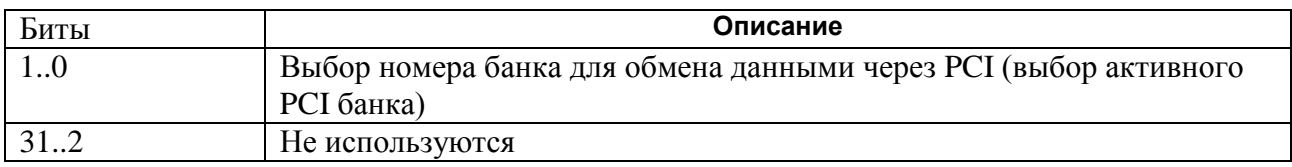

#### 7.1.10. Регистр управления подсистемой ввода изображения.

<span id="page-25-4"></span>Регистр **ADC\_Ctrl** осуществляет управление режимом ввода и процессом фиксации кадра изображения во внутреннем буфере памяти платы управления.

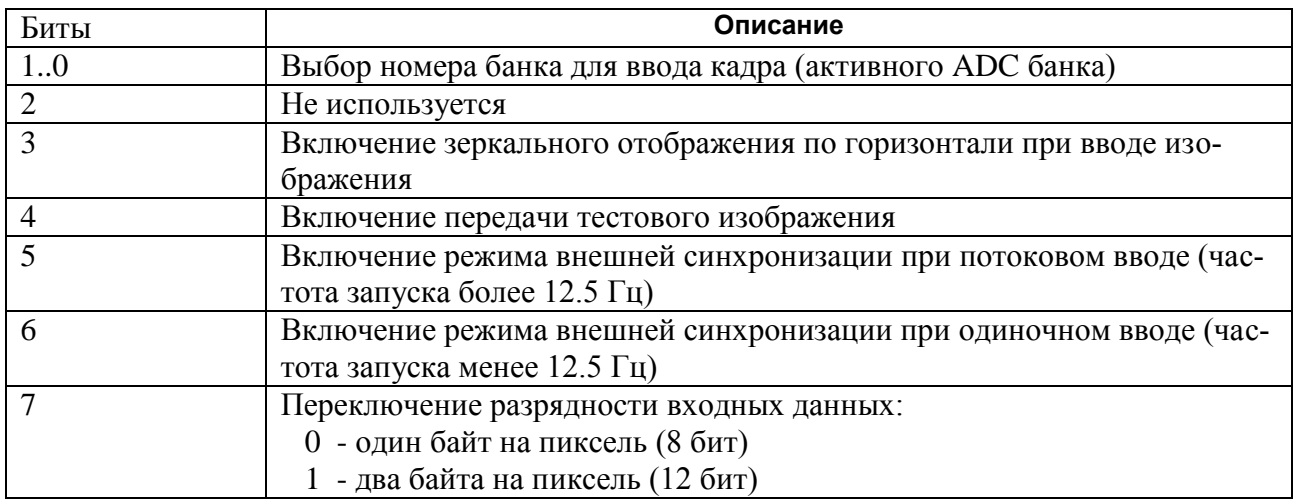

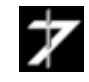

ООО «РАСТР ТЕХНОЛОДЖИ»

Phone: (495) 789-9367, 425-7326; www.rastr.net; info@rastr.net

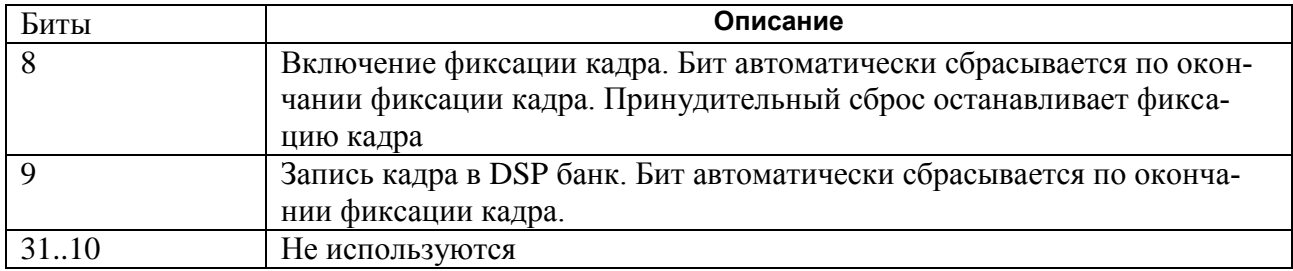

## **7.1.11. Регистры управления каналами X и Y блока фотоприемника**

<span id="page-26-1"></span><span id="page-26-0"></span>Регистры **Reg\_CCDX** и **Reg\_CCDY** – многофункциональные регистры, служащие для настройки и управления работой ДКВ, оцифровкой сигнала, его нормировкой и т.д. При старте программы в них последовательно записывается приведенная ниже служебная информация.

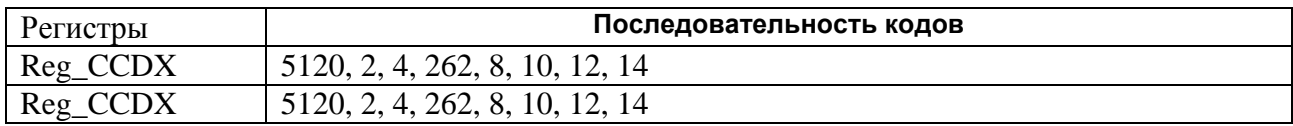

## **7.1.12. Регистр определения амплитуды входного сигнала**

<span id="page-26-2"></span>Регистр определения амплитуды входного сигнала **ADC\_MinMax** позволяет за время ввода кадра определить минимальное и максимальное 8-битовые значения входного сигнала. Эти значения в дальнейшем могут быть использованы для оптимальной настройки таблицы преобразования яркости при выводе изображения на монитор ПЭВМ.

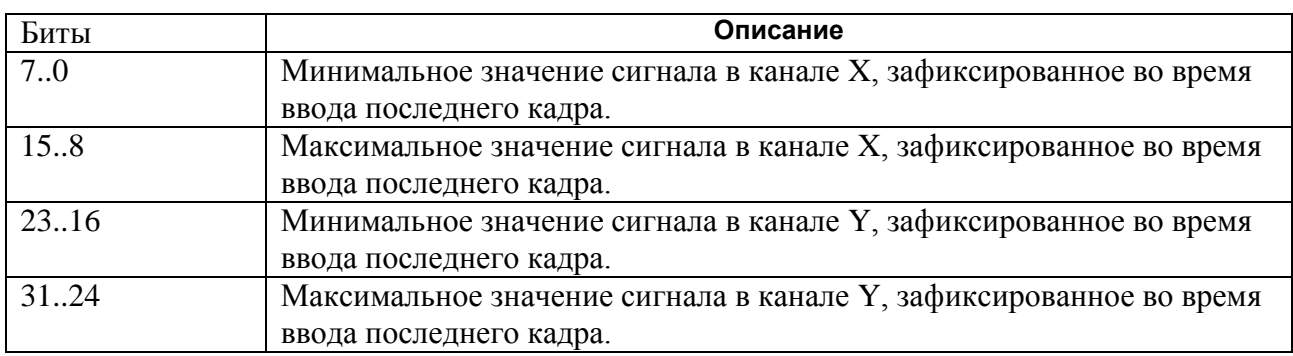

#### **7.1.13. Регистр времени экспозиции**

<span id="page-26-3"></span>Регистр **Reg\_Shutter** определят время, в течение которого матрица накапливает световую энергию. Это время измеряется в отрезках времени равных 37.68 мкс (период считывания одной строки из ПЗС матрицы). Значение регистра, равное 1061, соответствует времени накопления 40 мс. Значение регистра в диапазоне 0…7 также соответствует времени накопления 40 мс. Начиная со значения 8 (0.301 мс) и далее время накопления измеряется в отрезках 37.68 мкс.

## **7.1.14. Регистры адреса данных каналов X и Y, регистр счетчика данных при фиксации кадра.**

Передача видеоданных из блока фотоприемника в плату управления и накопление их в одном из банков внутреннего буфера памяти осуществляется по двум каналам: X и Y. Дан-

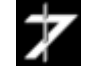

**О О О « Р А С Т Р Т Е Х Н О Л О Д Ж И »** Phone: (495) 789-9367, 425-7326; www.rastr.net; info@rastr.net <span id="page-27-2"></span><span id="page-27-1"></span>ные канала X передаются в возрастающем порядке, данные канала  $Y - B$  убывающем. Регистры Reg\_AddrX и Reg\_AddrY указывают на начальные адреса записи данных в буфере платы управления. Значения регистров соответственно равны 0 и 2047.

<span id="page-27-3"></span>Регистр Numb Pixel All определяет количество передаваемых байт в обоих каналах и равен при полном кадре  $1024*1024*2 = 2097152$ , а при горизонтальном биннинге - $1024*512*2 = 1048576.$ 

#### 7.1.15. Регистр управления объединением строк.

<span id="page-27-4"></span>Регистр Reg Binning определяет порядок считывания строк из ПЗС матрицы. Значение регистра равное 0 соответствует разрешению 1024 х 1024, а значение равное 1 - разрешению 1024 х 512 (вертикальный биннинг), при котором две смежные строки объединяются. Биннинг позволяет поднять скорость ввода кадров до 50 кадров/сек.

## 7.1.16. Регистр режима ПЗС матрицы.

<span id="page-27-0"></span>Регистр Reg\_VD используется для отключения рабочих напряжений и управляющих сигналов от ПЗС матрицы в целях экономии энергии. Для перевода матрицы в рабочий режим в регистр заносится значение 3, для перевода в режим энергосбережения - 0.

## 7.1.17. Регистры настройки формата строба статистики.

Строб статистики используется для задания некоторой прямоугольной области внутри кадра, где будут проводиться статистические измерения. Размер и положение строба может быть произвольным (от 1х1 до 1024х1024 пикселей), но не выходящими за границы кадра. Все регистры формата строба имеют разрядность 10 бит (допустимые значения:  $0 - 1023$ ).

<span id="page-27-6"></span><span id="page-27-5"></span>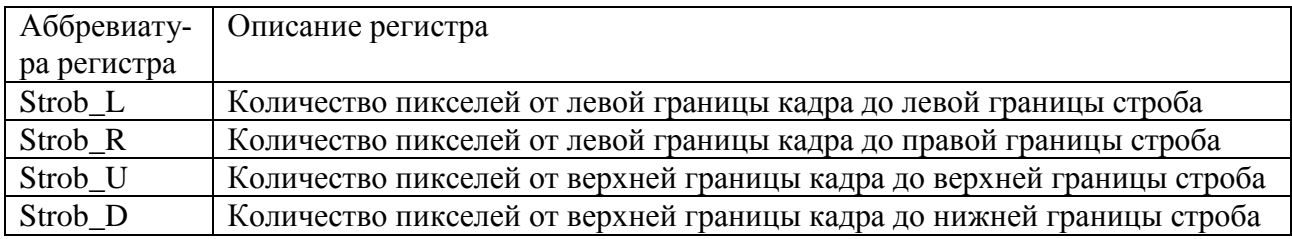

#### <span id="page-27-8"></span><span id="page-27-7"></span>7.1.18. Регистры цифровой обработки входного сигнала.

<span id="page-27-9"></span>Регистр ADC\_DSP осуществляет управление цифровой обработкой изображения.

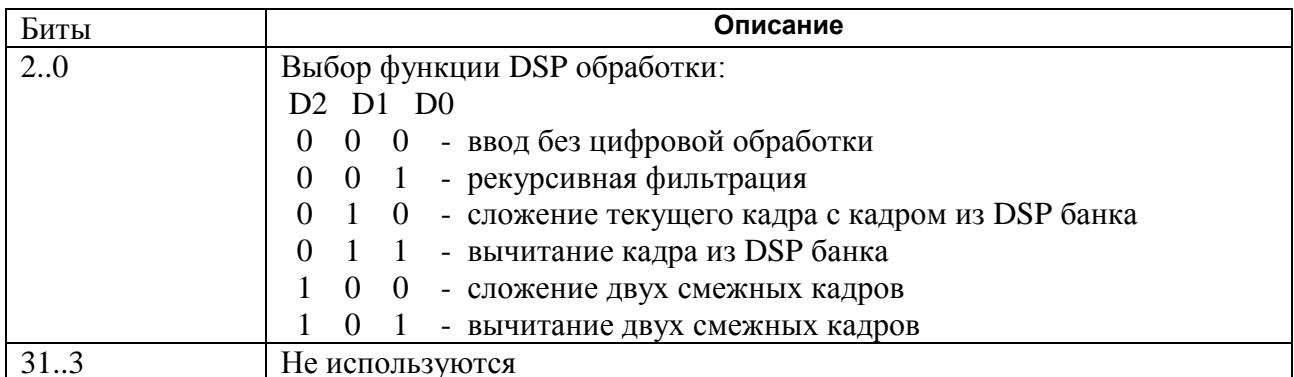

Управление режимом рекурсивной фильтрации осуществляется регистром Reg\_RC. Для исключения погрешности определения результирующего изображения все промежу-

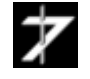

<span id="page-27-10"></span>ООО «РАСТР ТЕХНОЛОДЖИ» Phone: (495) 789-9367, 425-7326; www.rastr.net; info@rastr.net точные результаты вычислений при оцифровке нового кадра заносятся в специальный банк памяти блока фотоприемника.

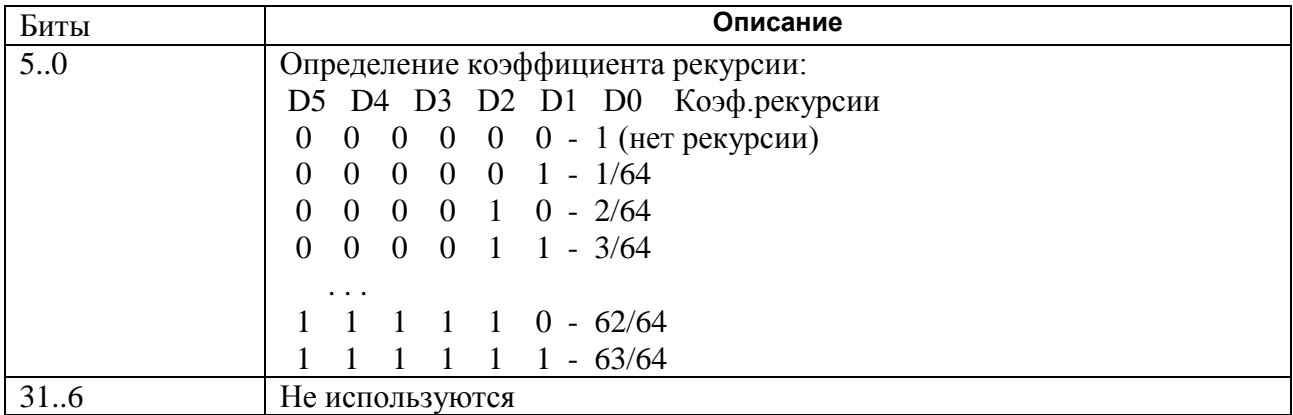

<span id="page-28-1"></span>Весовой коэффициент в функциях сложения/вычитания определяется регистром **Reg\_Weight** по аналогии с регистром **Reg\_RC**.

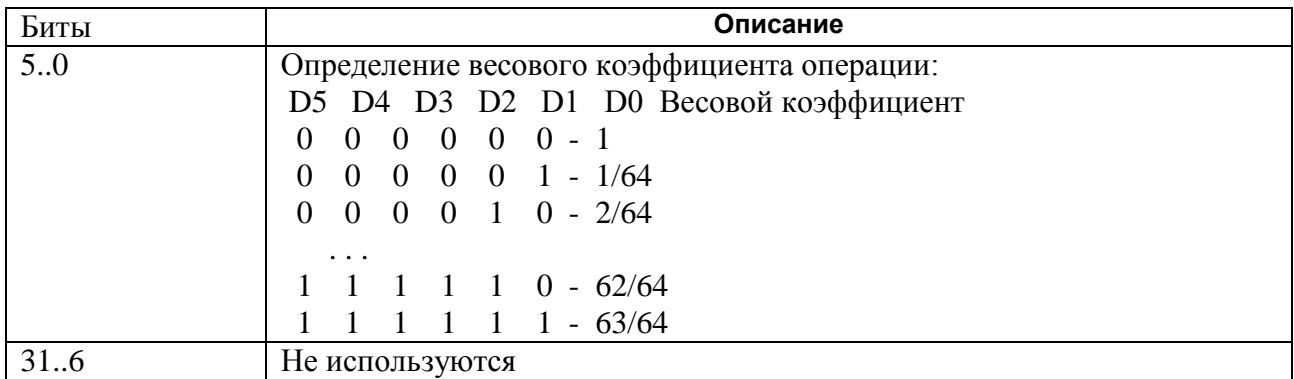

<span id="page-28-0"></span>Регистр **Stb\_Level** задает порог в виде максимального модуля разности значений пикселей с одинаковыми координатами в двух кадрах изображения, превышение которого приводит к увеличению счетчика пикселей в регистре **[Reg\\_Stat](#page-24-3)**.

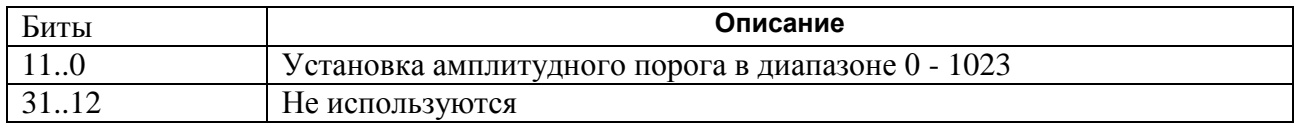

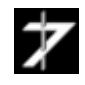

# 7.2. Организация и функционирование внутреннего буфера памяти.

<span id="page-29-0"></span>Внутренний буфер памяти адаптера имеет объем 128 Мбайт и состоит из 64 банков по 2 Мбайт. Каждый банк используется для записи и хранения одного кадра.

Логика работы камеры предполагает одновременное обращение к внутренней памяти со стороны нескольких подсистем устройства. При передаче изображения из блока фотоприемника в плату управления по кабелю связи данные сначала через подсистему ввода изображения заносятся в банк памяти, определяемый регистром **ADC\_Ctrl.** После окончания передачи всего кадра данные пересылаются через шину PCI в оперативную память компьютера.

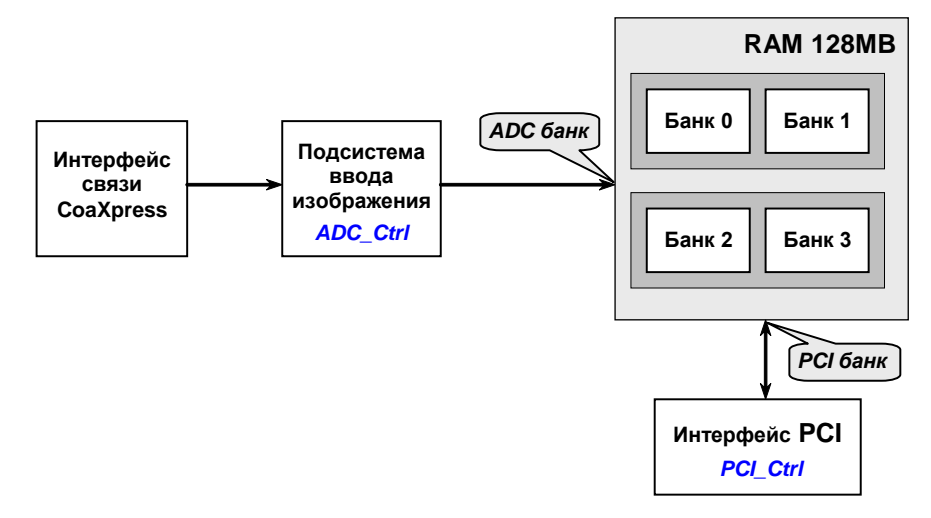

Банк памяти, непосредственно участвующий в передаче данных, называется активным. Таким образом, в устройстве может быть несколько активных банков, которые условно назовем PCI и ADC банками. Номера активных банков определяются соответственно битами  $D[1..0]$  регистров **PCI\_Ctrl** и **ADC\_Ctrl**.

Назначение активных банков при вводе одиночных кадров может быть любым. Достаточно, например, использовать нулевой банк в качестве активного ADC банка для оцифровки кадра и в качестве активного PCI банка для последующей передачи его через шину PCI Express.

При вводе непрерывного потока кадров манипулирование активными банками памяти должно подчиняться определенному правилу: оцифровка или вывод телевизионного изображения осуществляются в банке отличном от банка, выбранного в данный момент для передачи данных по шине PCI Express. Это позволит избежать пропуска кадров при вводе изображения.

# <span id="page-29-1"></span>7.3. Обмен данными в режиме DMA.

Обмен данными в режиме DMA состоит из двух этапов - старта процесса DMA и последующего получения подтверждения о его завершении.

## 7.3.1. Основной старт DMA.

Основной старт DMA выполняется каждый раз, когда требуется передать кадр изображения из внутренней памяти устройства в оперативную память компьютера или обратно за

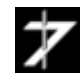

один цикл, либо в начальной фазе при передаче кадра частями. В этом случае необходимы следующие действия:

1). Программируется регистр **DMA\_Ctrl.** 

2). Программируются регистры Mem Addr и DMA Line. Значения, записываемые в регистры, должны быть кратны 16.

3). Программируется регистр **DMA Byte.** 

4). Последним из всех программируется регистр **DMA\_Addr**. После операции записи в этот регистр начинается процесс DMA.

Контроллер DMA, реализованный в адаптере, выдает запрос на шину PCI Express и после получения подтверждения на захват шины, начинает передачу данных. Процесс DMA заканчивается, когда счетчик количества переданных байт достигнет значения, записанного в регистр **DMA** Byte.

## 7.3.2. Промежуточный старт DMA

Промежуточный старт DMA выполняется повторно, если передача кадра ведется частями. В этом случае необходимы следующие действия:

1). Программируется регистр **DMA Byte**. Если количество передаваемых данных не изменилось по сравнению с предыдущим стартом – регистр можно не программировать.

2). Программируется регистр **DMA\_Addr**.

#### 7.3.3. Завершение процесса DMA

Получение подтверждения о завершении DMA происходит либо по прерыванию, либо при постоянном опросе регистров Reg\_Stat или Reg\_Events.

1). При получении прерывания (если оно было разрешено) прочитать регистр **Reg Events** и убедиться, что прерывание пришло от контроллера DMA и процесс DMA закончился корректно (бит  $D0 = 1$ ). При чтении регистра Reg Events прерывание снимается, а бит D0 сбрасывается. Необходимо помнить, что при чтении регистра Reg Events все остальные биты событий сбрасываются тоже.

2). Завершение DMA можно определить также и без прерывания – по регистру состояния Reg\_Stat (бит D6=0).

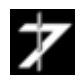

# <span id="page-31-0"></span>8. Гарантийные обязательства

ООО "РАСТР ТЕХНОЛОДЖИ" осуществляет бесплатный гарантийный ремонт продукции, сопровождение и консультации по работе с устройством в течение 12 месяцев от даты продажи. Гарантия не распространяется на ущерб, причинённый другому оборудованию, работающему в сопряжении с данным изделием. Срок гарантии увеличивается на время нахождения изделий в ремонте.

Гарантийные обязательства аннулируются в случае, если:

- отсутствует или оторвана гарантийная наклейка;

- на плате был произведен любой неавторизованный ООО "РАСТР ТЕХНОЛОДЖИ" ремонт или её модификация;

- неисправности вызваны неправильной эксплуатацией платы (механические повреждения, неправильное включение, отсутствие заземления и т.п.);

- неисправности вызваны неправильной эксплуатацией оборудования, в том числе:

- эксплуатация в сильно запылённых помещениях;

- неправильное подключение дополнительного оборудования;

- использование питания с характеристиками, отличными от допустимых;

- изделие было установлено и использовано иначе, чем указано в инструкции по эксплуатации.

Недополученная в связи с появлением неисправности прибыль и другие косвенные расходы не подлежат возмещению.

Модификация устройства

Дата изготовления

Серийный номер

<span id="page-31-1"></span>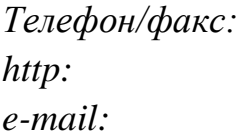

(495) 789-93-67, 425-73-26 www.rastr.net rastr\_support@mail.ru raster-msk@mtu-net.ru

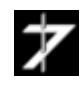

<span id="page-32-0"></span>**Приложение 1. Габаритный чертеж оптического датчика**

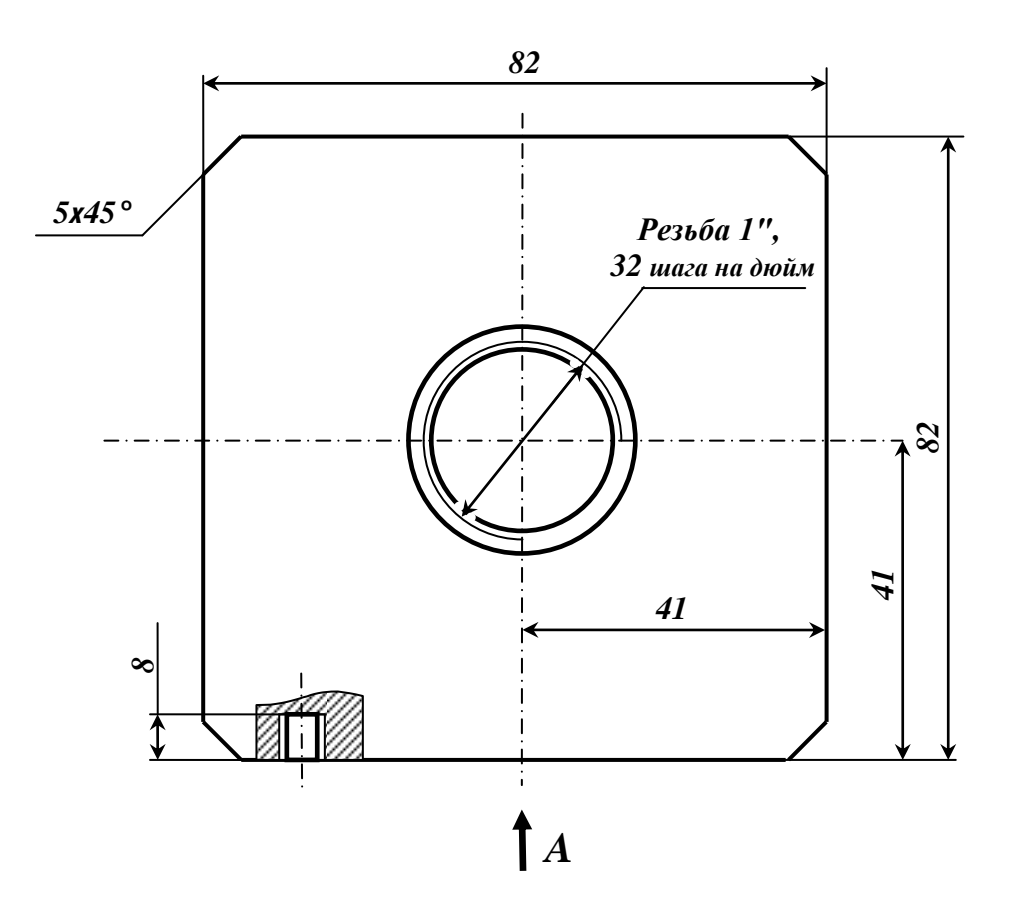

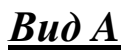

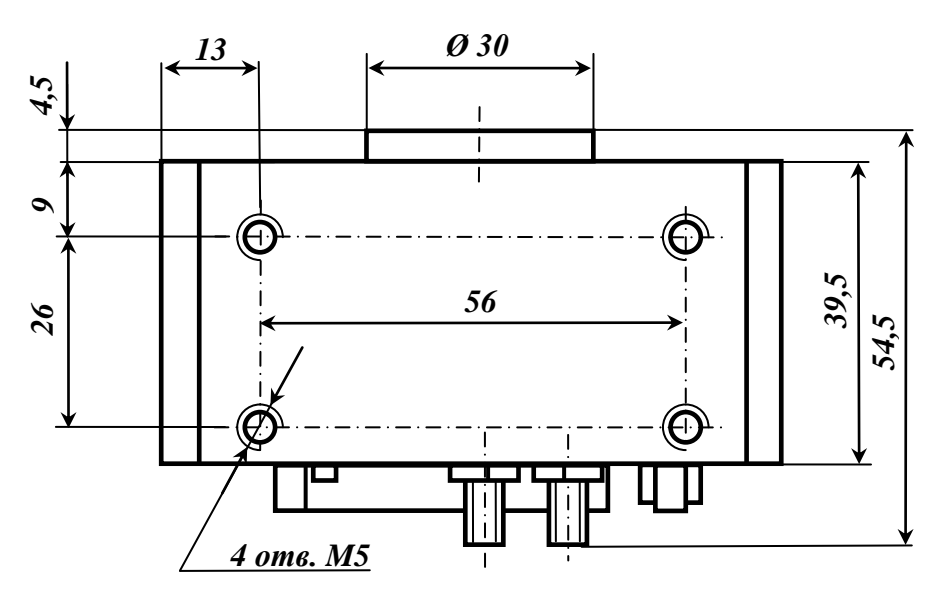

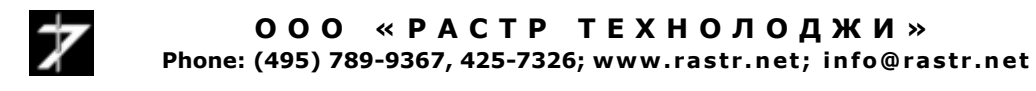